# **Virtual Machines AWS EC2 & RDS**

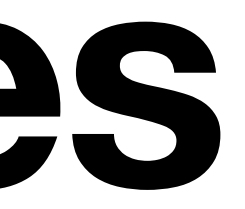

### **Virtual Machines What is a Virtual Machine?**

• A virtual machine is a machine which appears to be a real one, but in fact is

- implemented as software.
	- Run any software you want
	- Runs an ordinary OS
	- Mostly, looks like you're on real hardware
- On a big server, you can run many small VMs

- How is a VM different than a container?
	- Simulates a complete machine
	- Runs its own kernel
	- Has virtual CPUs, memory (has complete control)
	- Has (virtual) hard drives, filesystems
	- **• Persistent data**
	- Tricky to run one container inside another

- Why use VMs?
	- Full control (custom OS, etc.)
	- Need to execute other containers
	-
	- Need to save data persistently
		- But beware Single Point of Failure !

• Running 3rd party or vendor software that doesn't support containers

#### **Datacenters What is a Datacenter?**

• A datacenter is a physical location with 1000s (sometimes 100,000s) of physical machines.

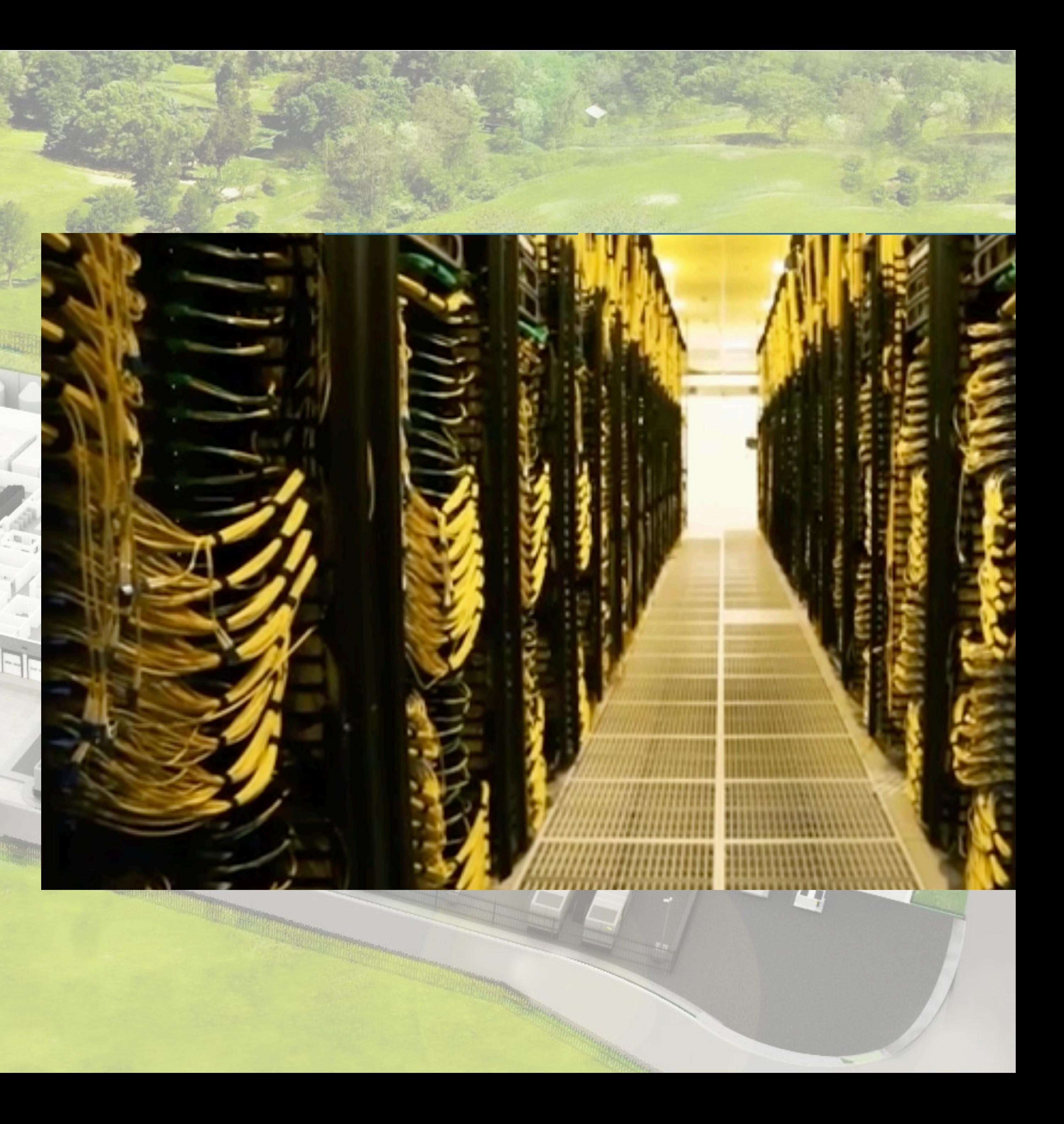

- Many resources are shared
- Power Network A/C
- Massive economies of scale

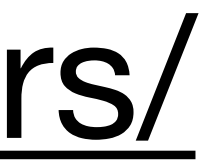

#### <https://aws.amazon.com/compliance/data-center/data-centers/>

- Datacenters have complex, high performance networks
- Individual servers organized into groups, to provide a variety of services.

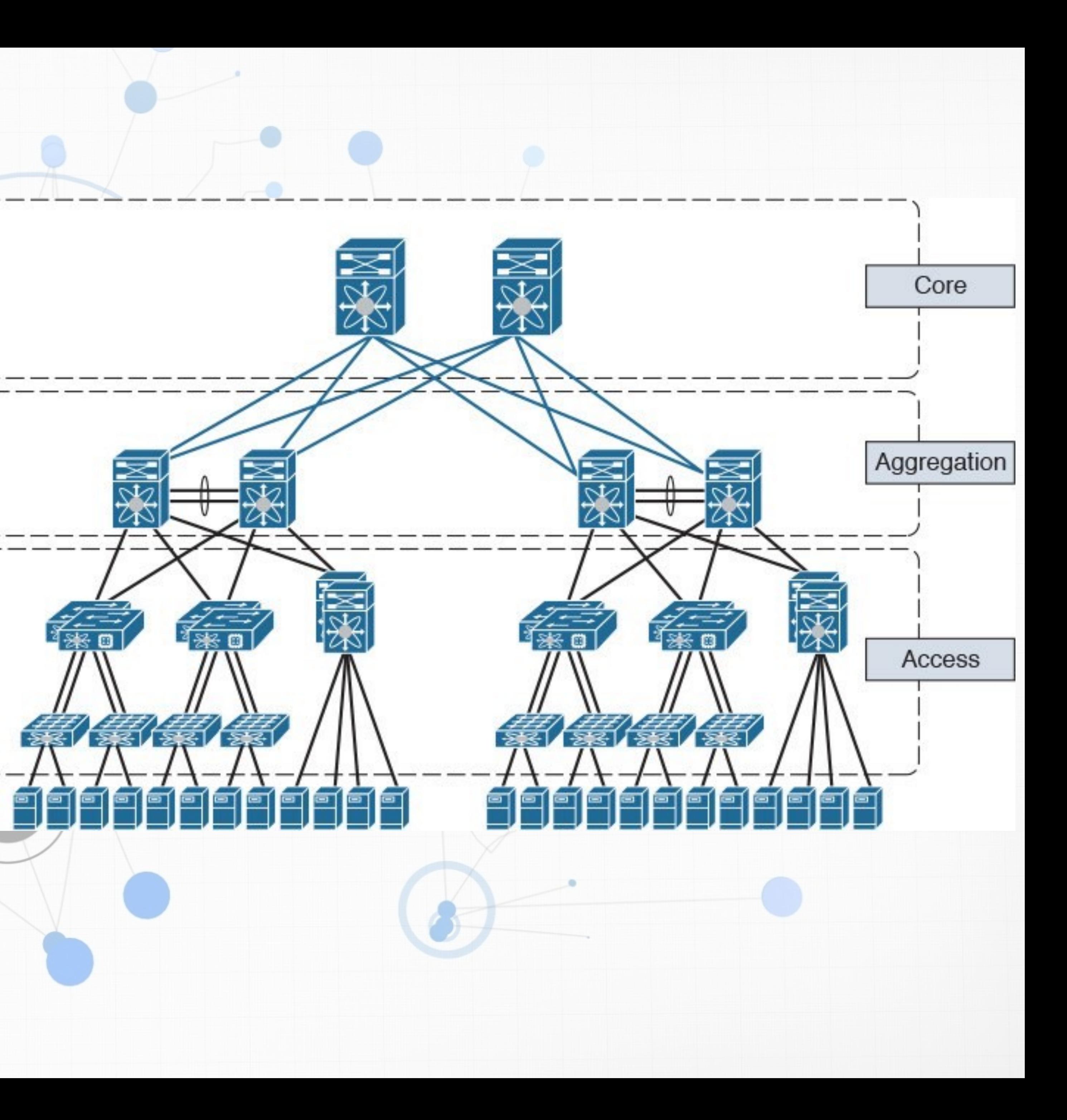

- It's easy to allocate a handful of VMs, spread across the datacenter, to implement some new function.
- If the VMs are small, and few, then the cost is *pretty close to zero*.

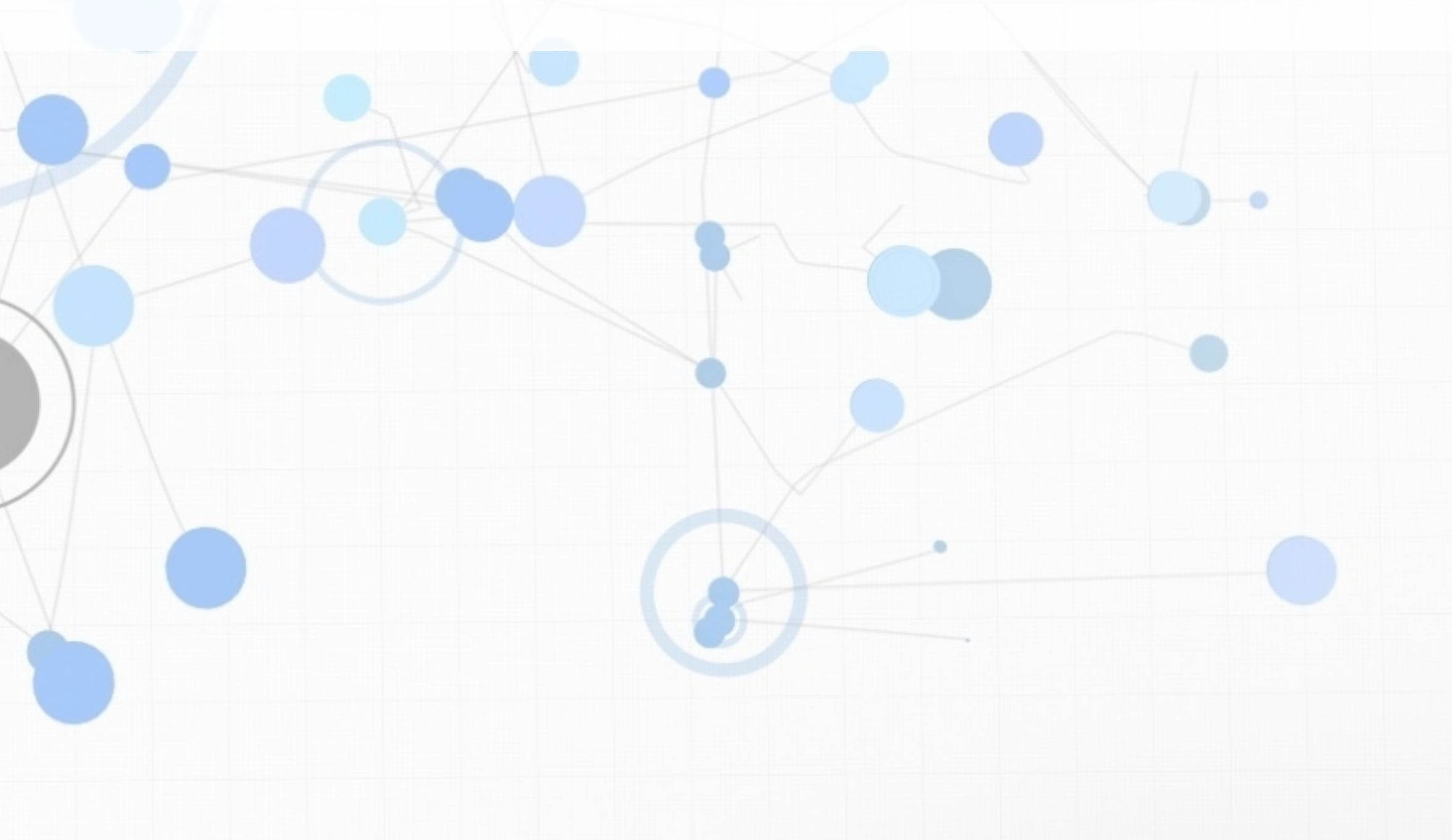

## **Cloud Services Infrastructure as a Service (IaaS)**

#### • **Virtual machines and datacenters** make it cost-effective to create new,

#### • Prototype on a small machine, move to a large machine later (easily)

- small machines.
	- Run as many as you want
	-
	- Bring up new machines in minutes
	- Shut down machines easily (to save cost)

#### **Cloud Services <THING> as a Service**

- **IaaS** (Infrastructure as a Service)
	- They sell you a VM, config as you wish
- **PaaS** (Platform as a Service)
	- They sell you a runtime environment, upload code
- **SaaS** (Software as a Service)
	- They sell you a service, connect to it as needed

# **AWS Console**

- See last week's slides for access to AWS Academy
	- Log in at<https://awsacademy.instructure.com/login/canvas>

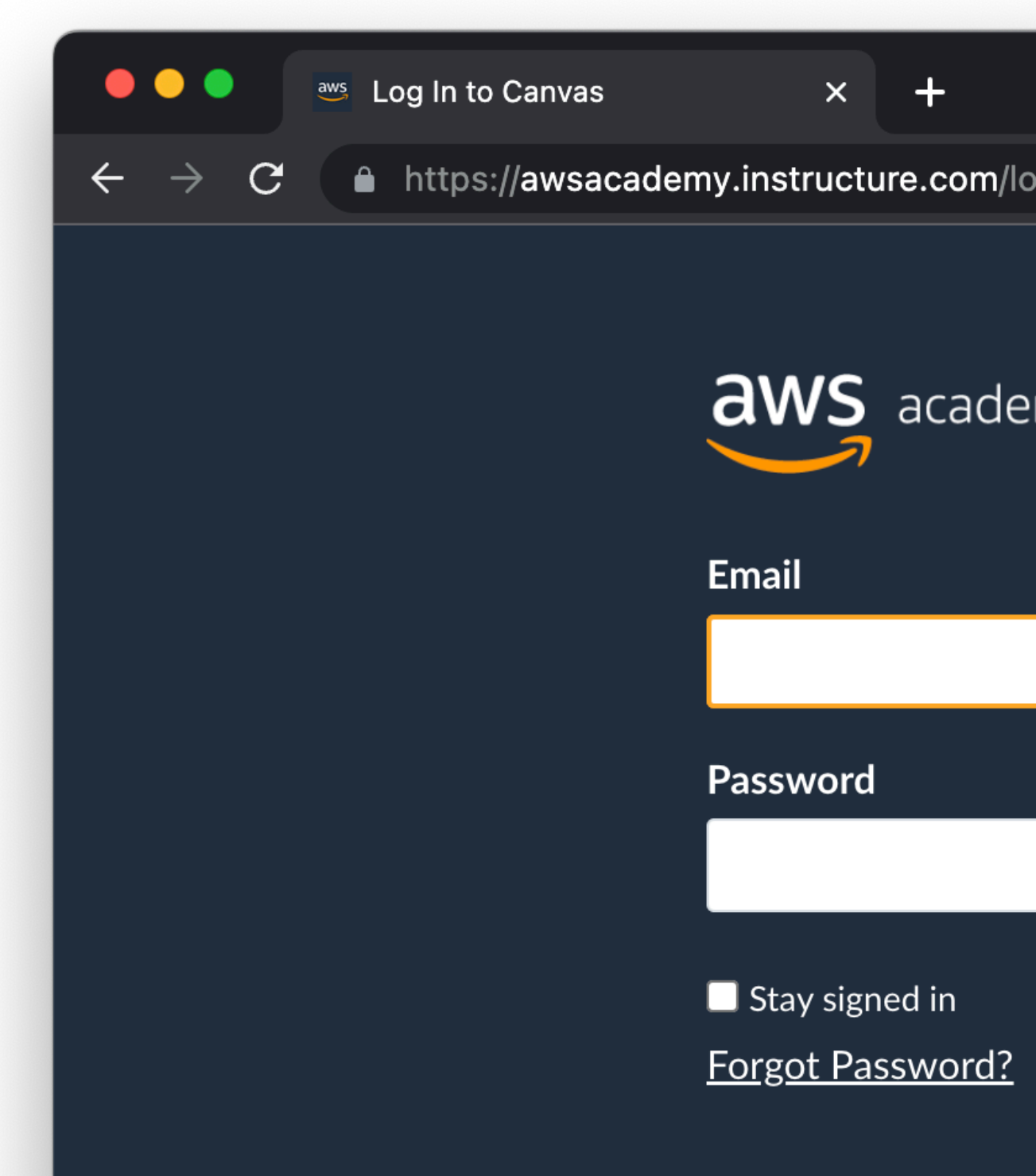

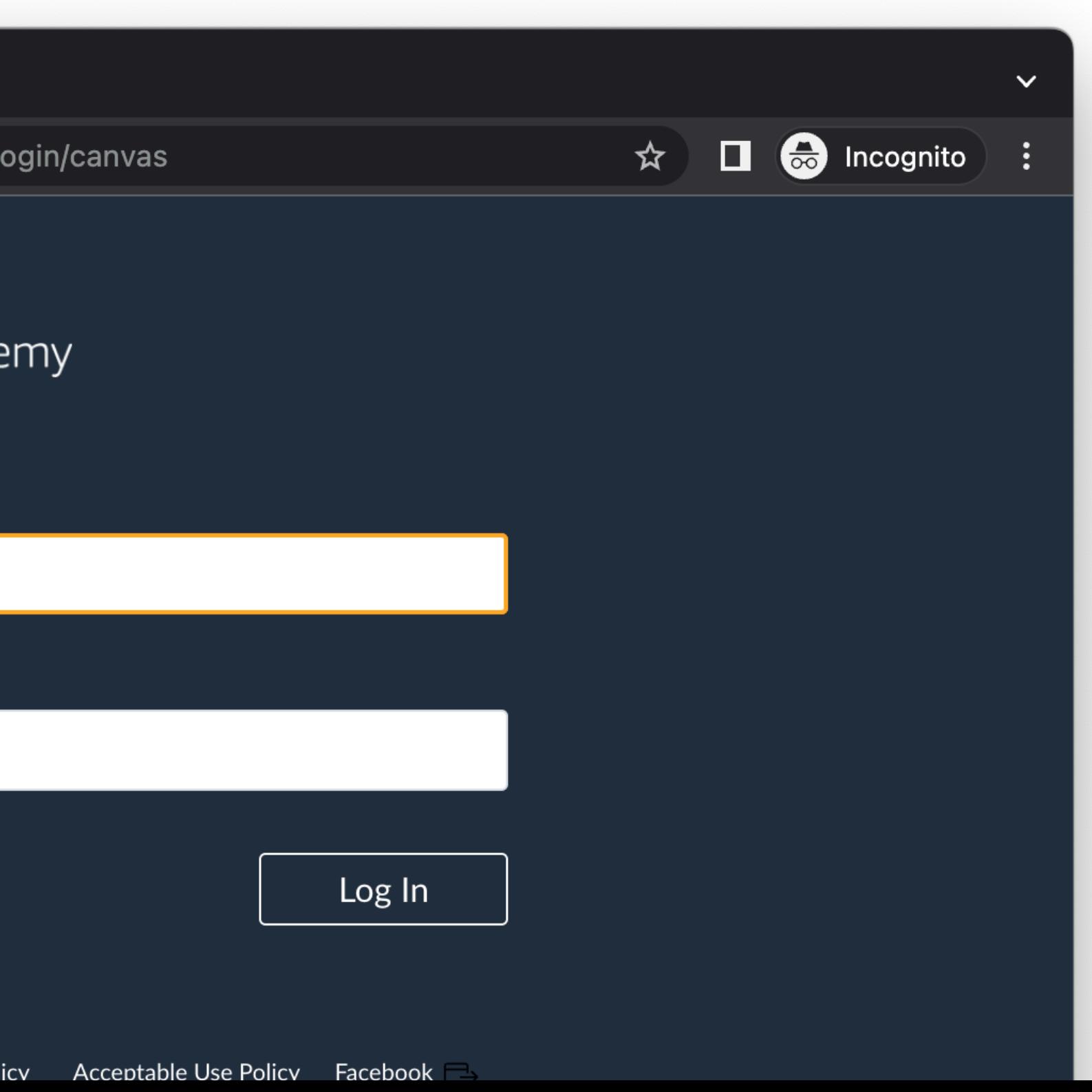

# **AWS EC2**

- EC2 (Elastic Compute Cloud) is Amazon's IaaS offering
	- Feel free to investigate others on your own time
- Lots of flexibility
	- Multiple CPU architectures
	- Multiple OSes
	- Dozens of different memory/CPU combinations
	- Lots of automation to make it easy to manage

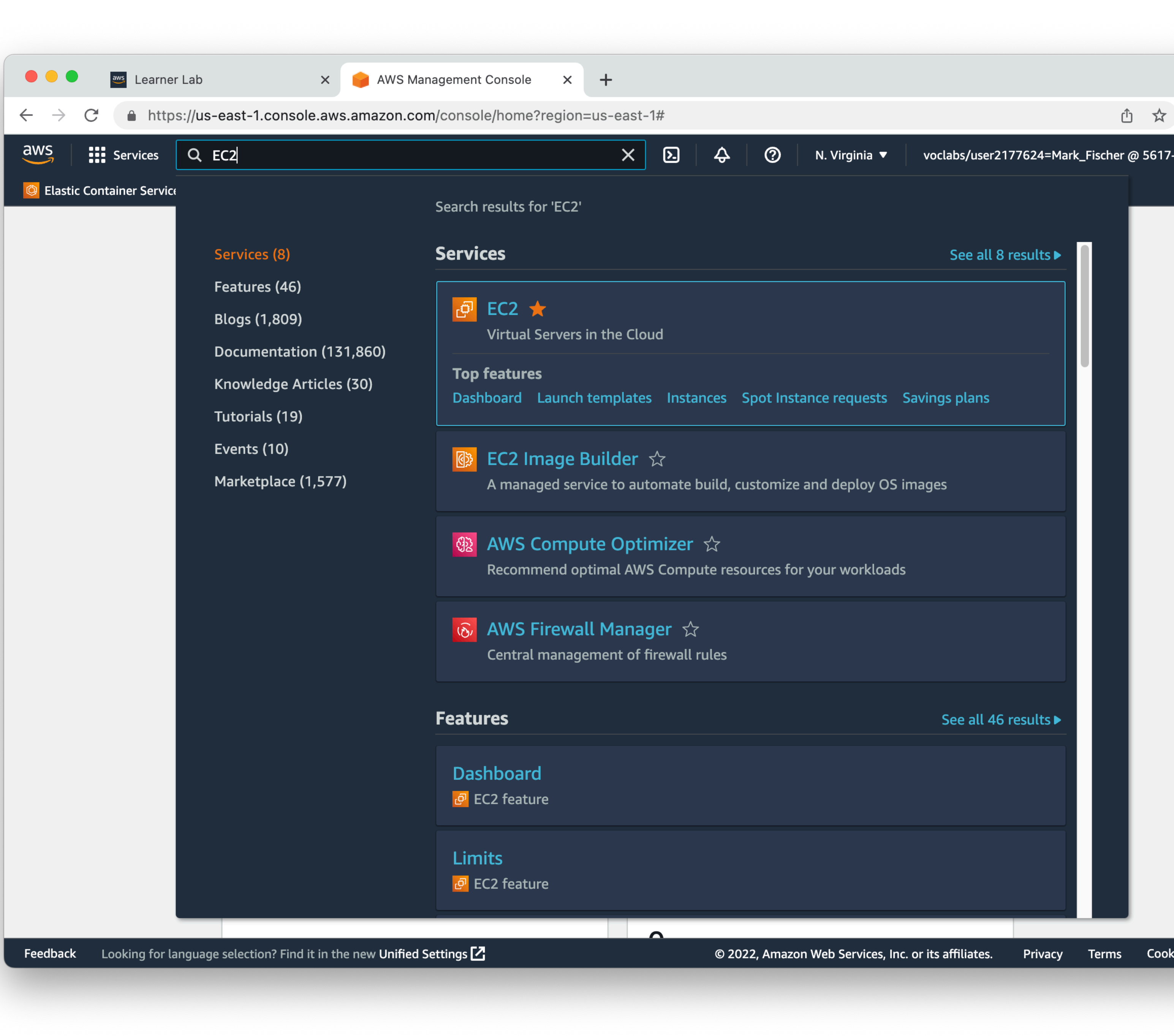

- Begin by searching for EC2 in the services search bar
- Feel free to star the service to keep it in the AWS favorites bar

• From the main EC2 console, click on Instances in the left sidebar

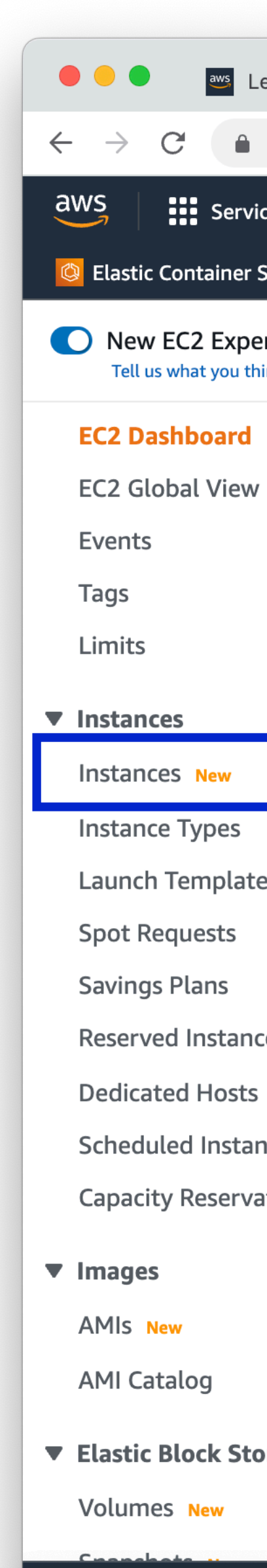

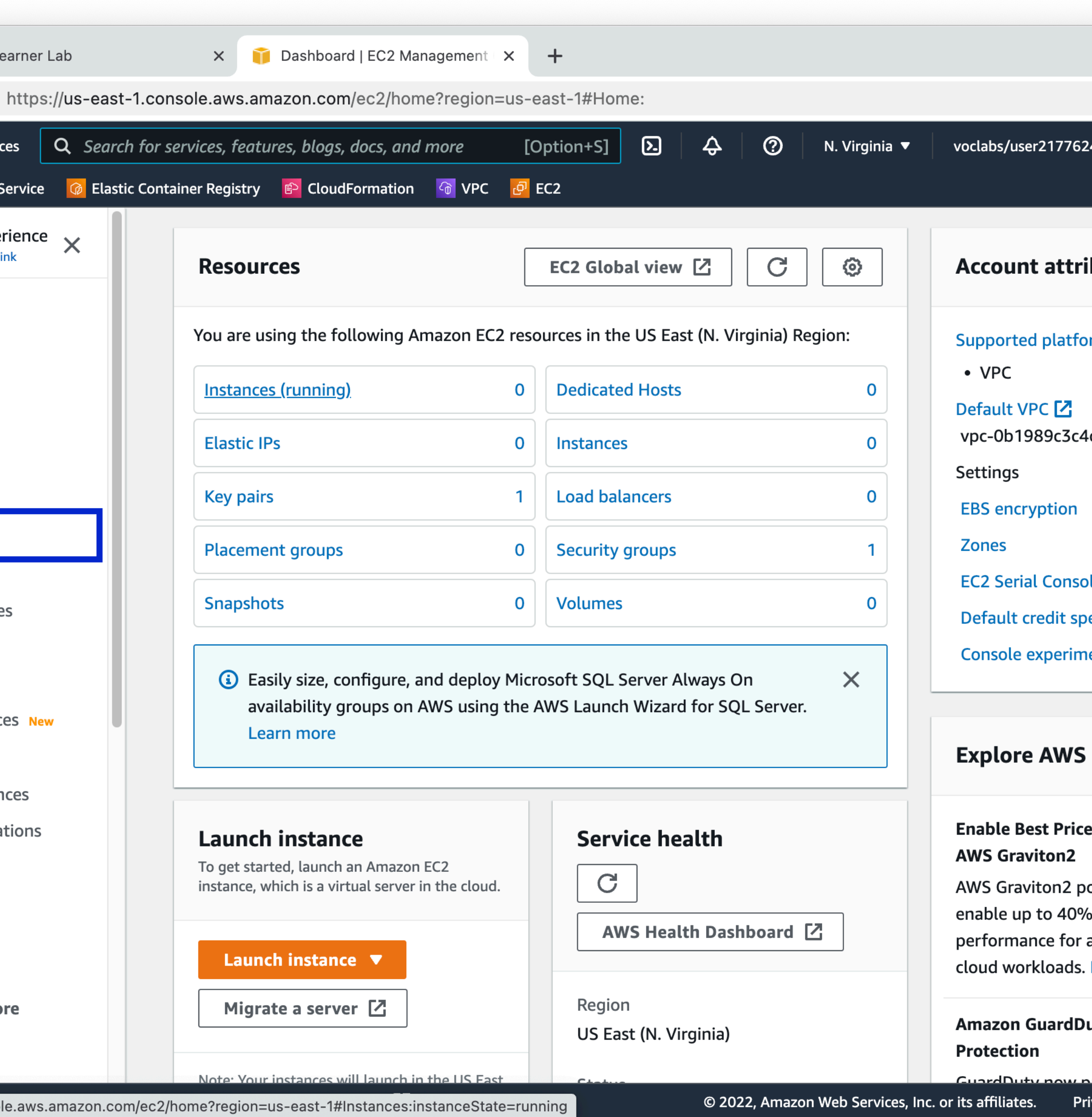

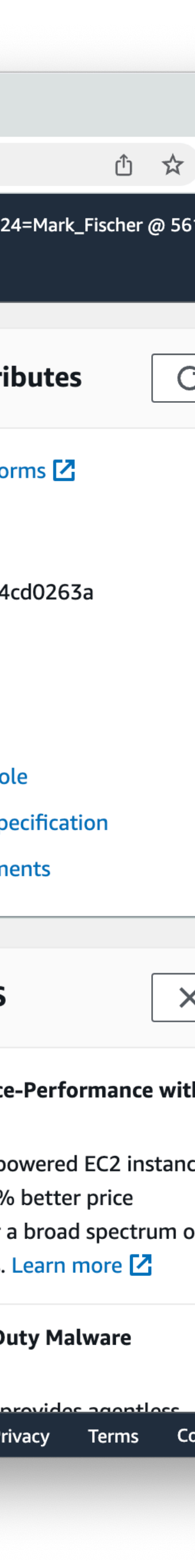

- Starting out you won't have any instances, but if you did, they would show up here
- Running and stopped instances
- Stopped instances don't cost you compute time, but still cost you for the storage
- Click "**Launch Instances**"

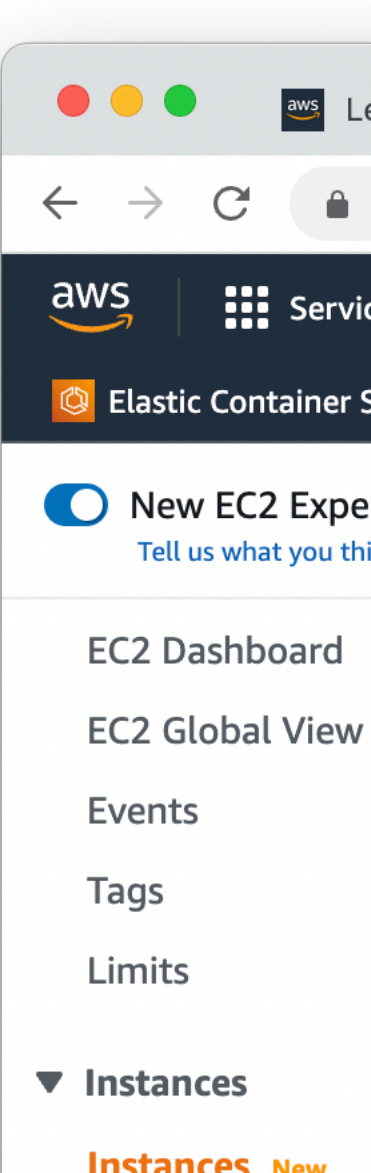

**Instances** New **Instance Types** Launch Template **Spot Requests Savings Plans Reserved Instand Dedicated Hosts Scheduled Instar Capacity Reserva** 

 $\blacktriangledown$  Images AMIs New **AMI Catalog** ▼ Elastic Block Sto **Volumes** New Feedback

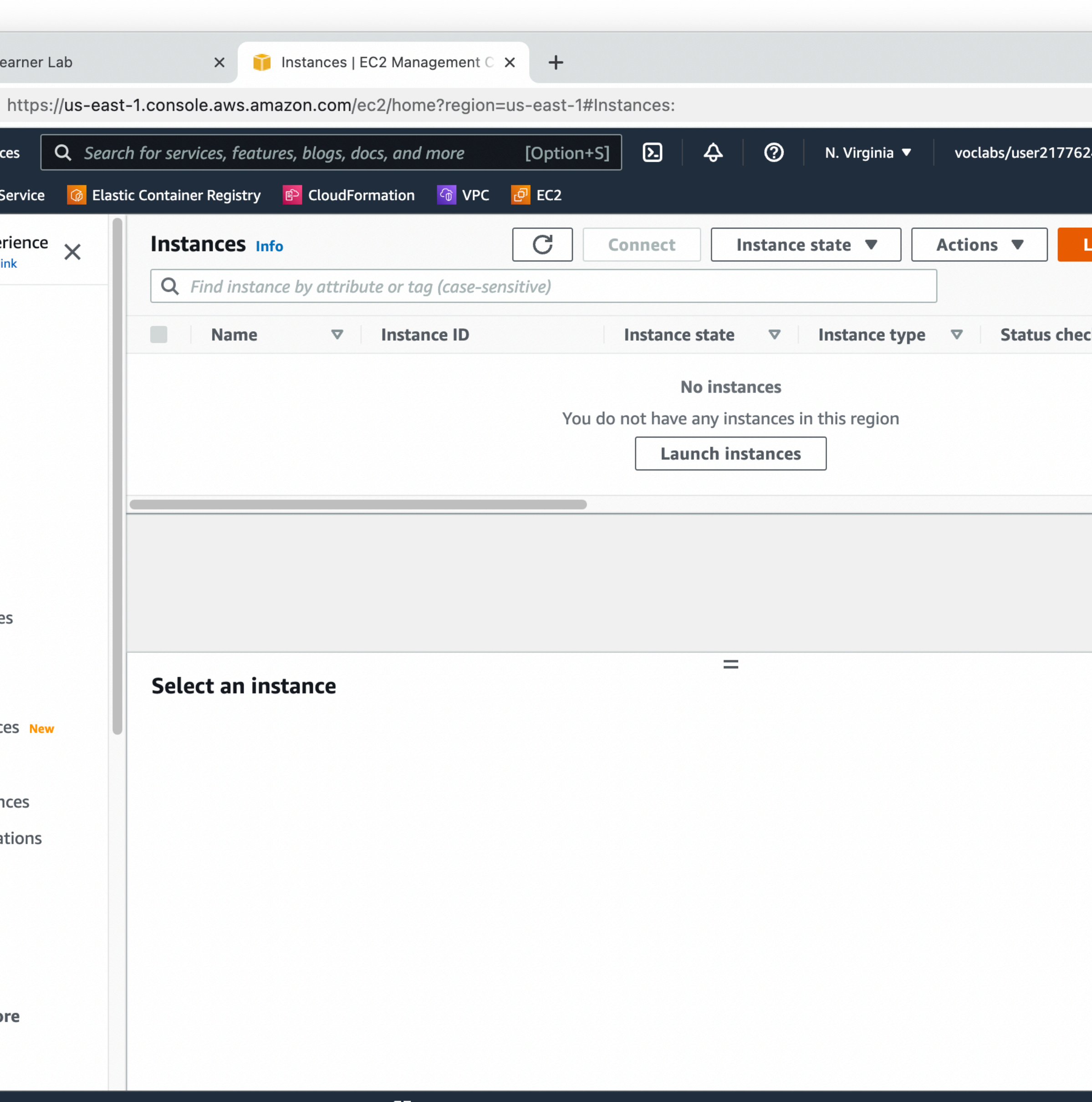

Looking for language selection? Find it in the new Unified Settings  $\mathbb Z$ 

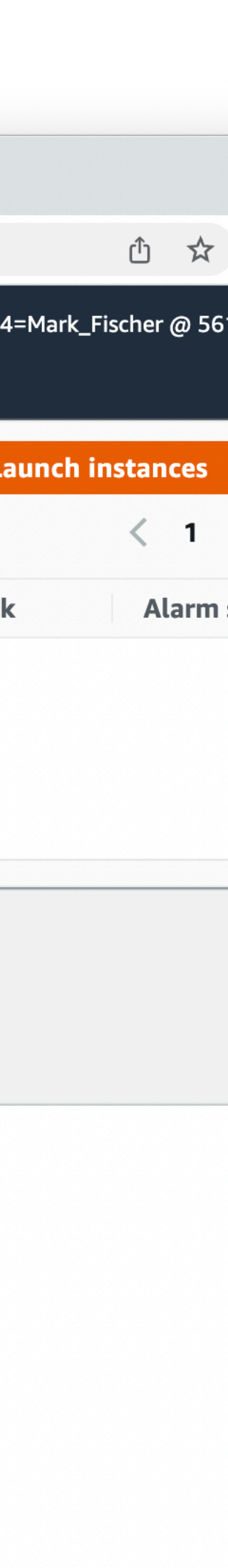

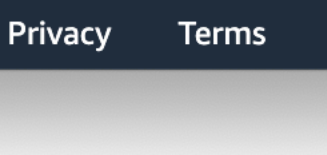

- We'll pretty much accept the defaults
- Give your instance a Name

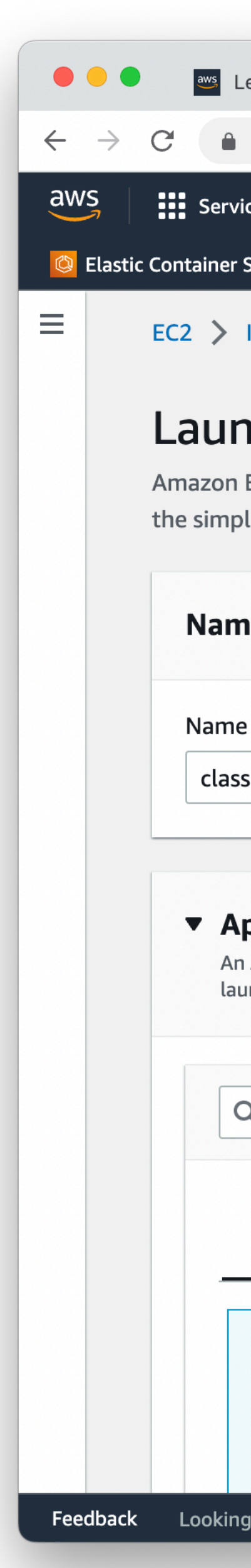

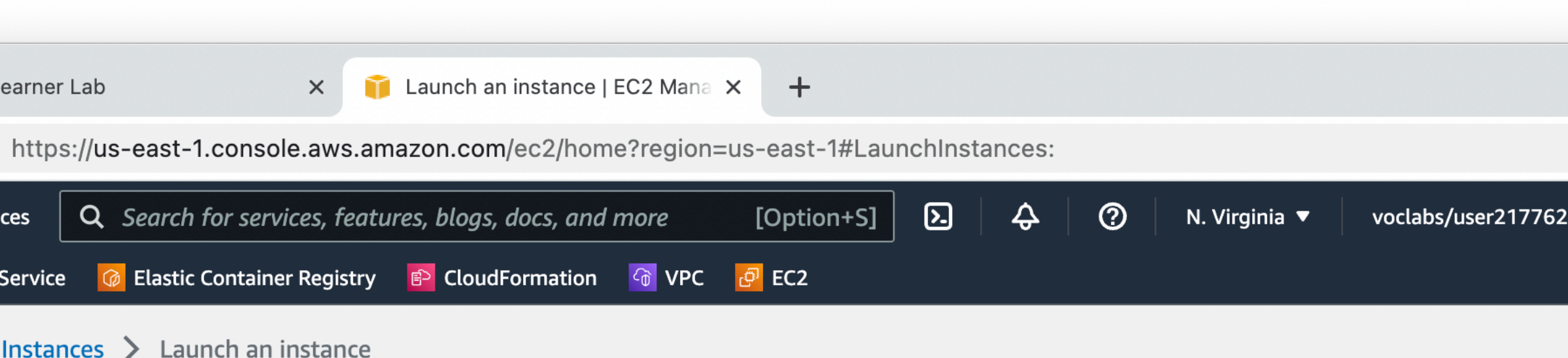

#### Launch an instance Info

Amazon EC2 allows you to create virtual machines, or instances, that run on the AWS Cloud. Quickly get started by following the simple steps below.

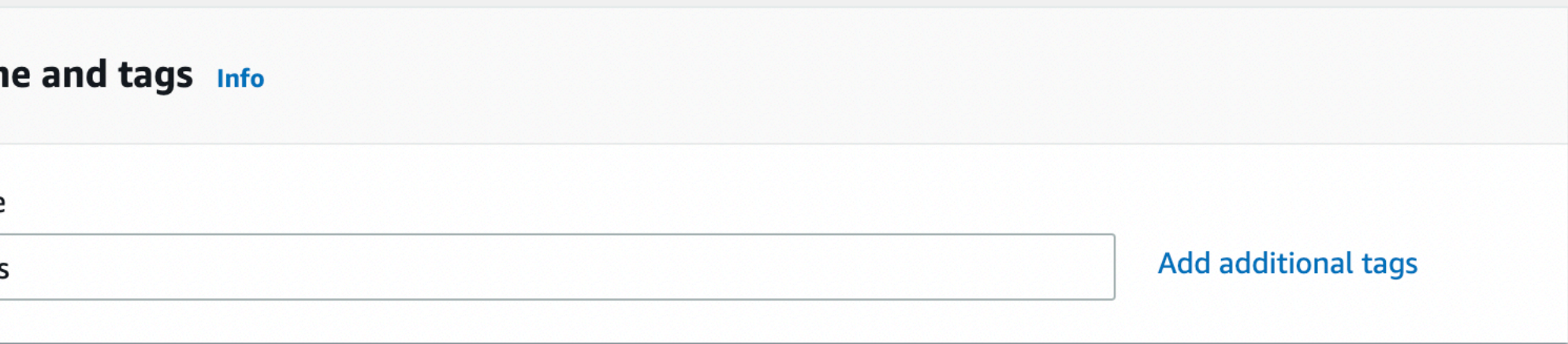

#### ▼ Application and OS Images (Amazon Machine Image) Info

An AMI is a template that contains the software configuration (operating system, application server, and applications) required to launch your instance. Search or Browse for AMIs if you don't see what you are looking for below

Q Search our full catalog including 1000s of application and OS images

#### **Quick Start**

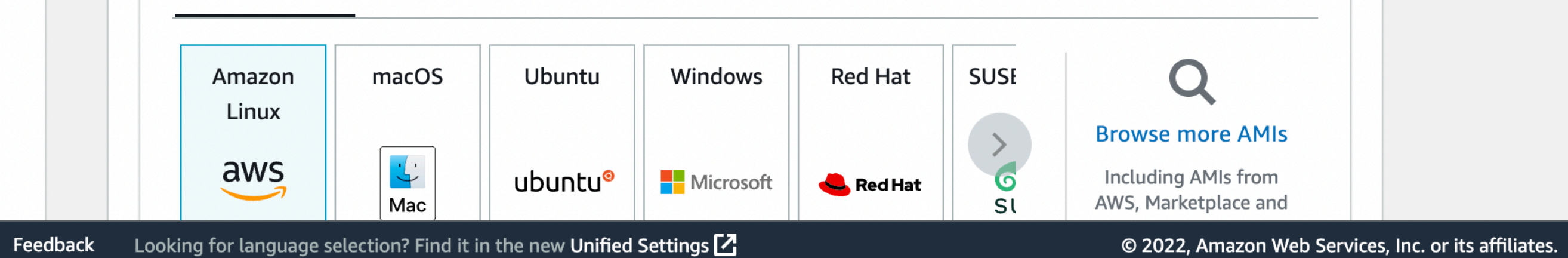

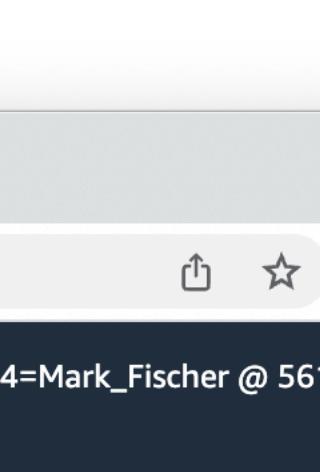

Privacy Terms Co

- For the Instance OS, use Amazon Linux 2023, and the 64-bit (x86) architecture
- AWS also supports ARM
	- ARM support is really good, but there are still some rough edges
	- We'll stick with x86 for the class

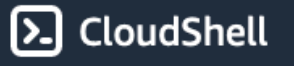

 $\bullet\bullet\bullet$ 

 $\rightarrow$ 

 $\leftarrow$ 

 $\overline{\text{aws}}$ 

 $\equiv$ 

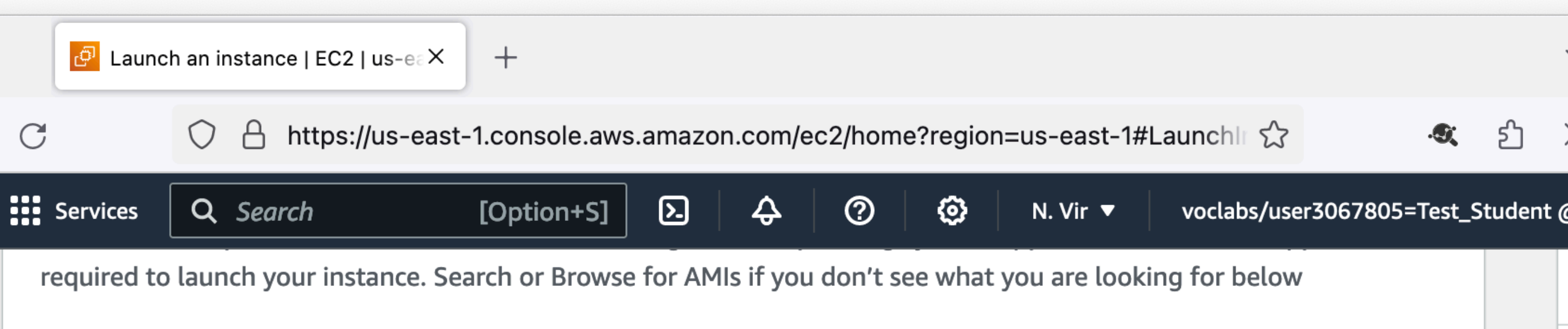

Q Search our full catalog including 1000s of application and OS images

#### **Quick Start**

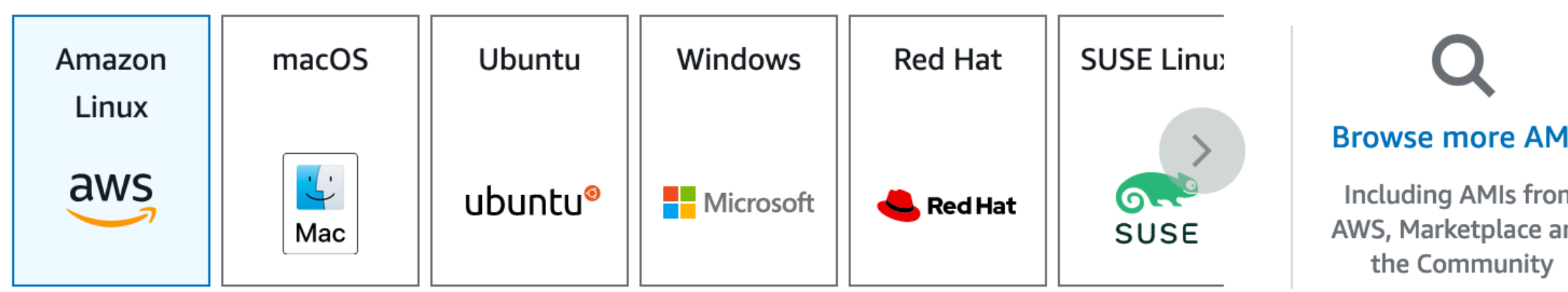

#### Amazon Machine Image (AMI)

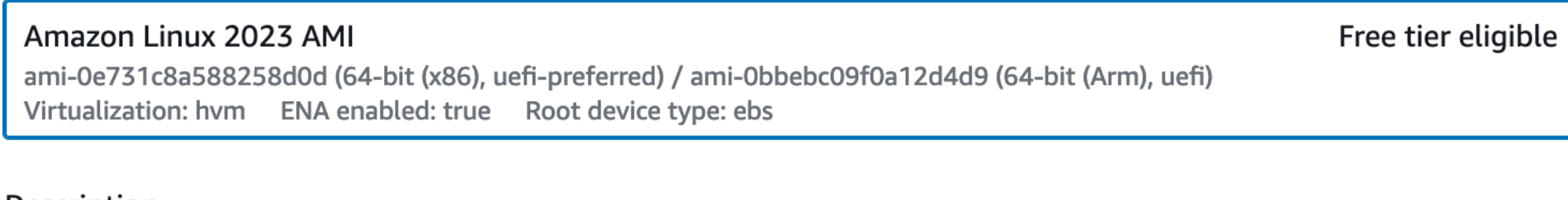

#### Description

Amazon Linux 2023 AMI 2023.3.20240205.2 x86\_64 HVM kernel-6.1

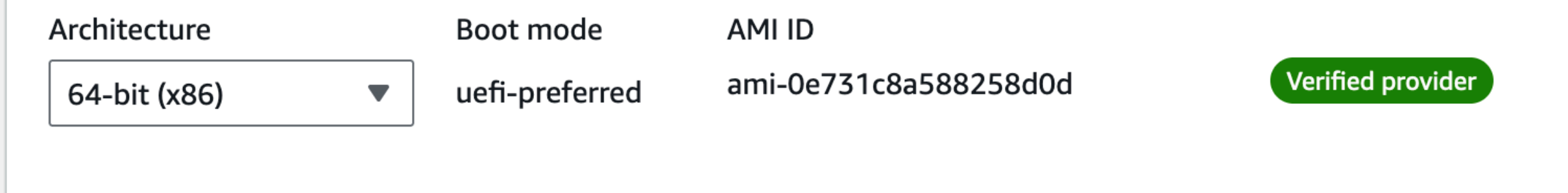

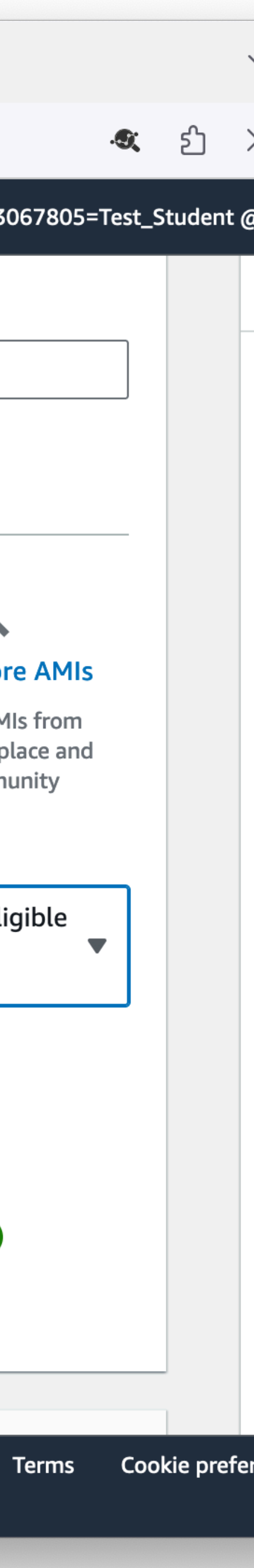

Privacy

- For the Instance Type, change to t3.micro. This will be plenty for our needs, and can be entirely free if configured correctly
- Be sure to choose the **vockey** Key Pair. This will be required to log in to your instance

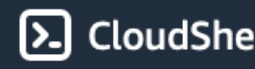

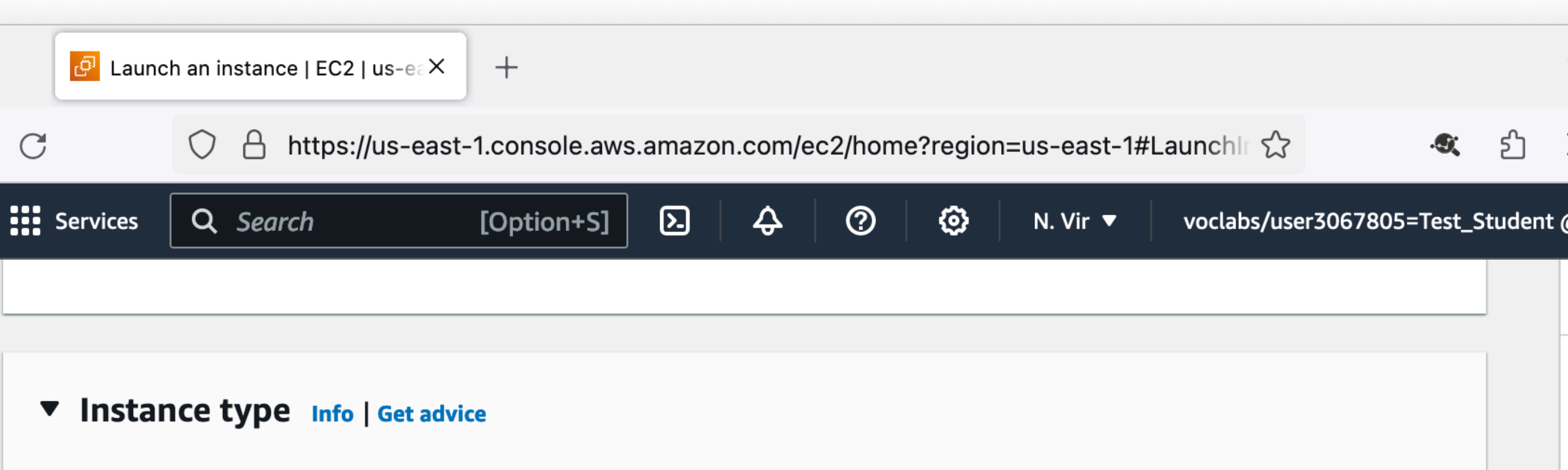

#### Instance type

 $\bullet\bullet\bullet$ 

 $\rightarrow$ 

 $\leftarrow$ 

 $\overline{\mathsf{aws}}$ 

 $\equiv$ 

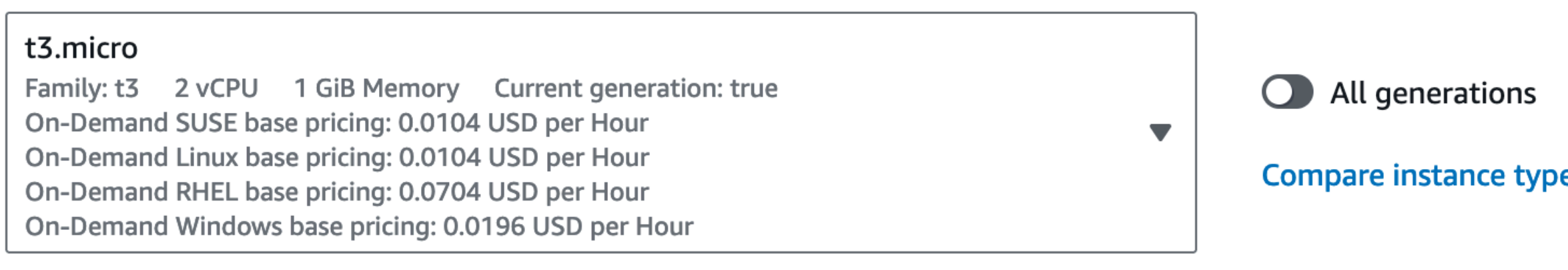

#### Additional costs apply for AMIs with pre-installed software

#### ▼ Key pair (login) Info

You can use a key pair to securely connect to your instance. Ensure that you have access to the selected key pair before you launch the instance.

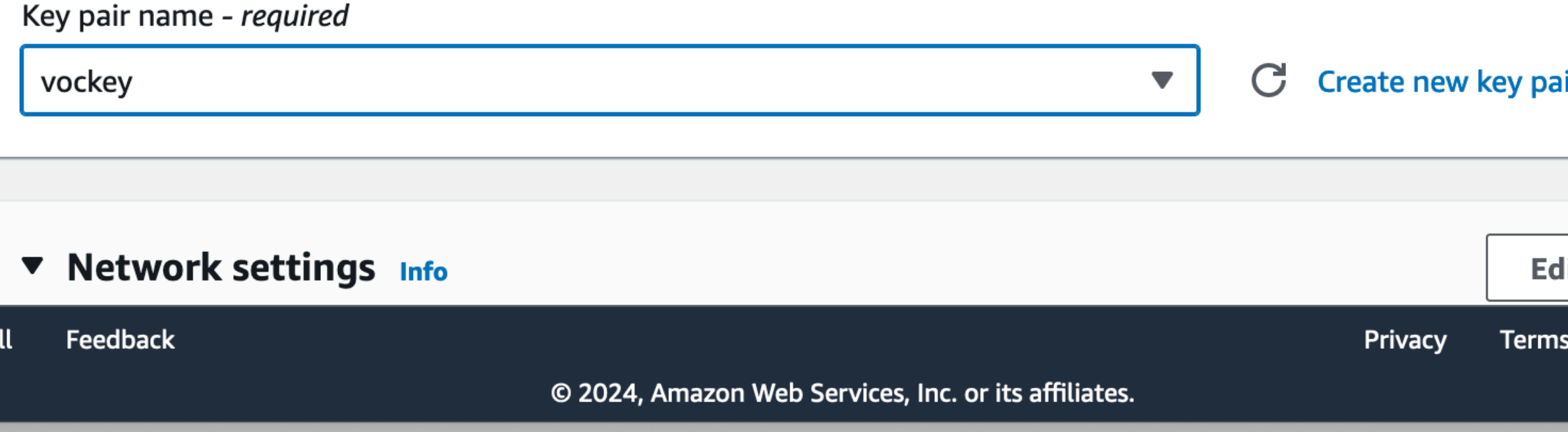

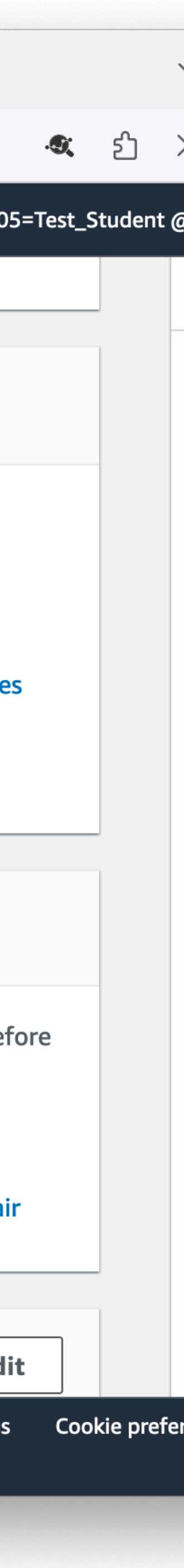

- In Network settings, create a new security group
- Allow SSH traffic from anywhere
	- Is it a good idea to allow SSH from anywhere? We'll discuss in a bit.
- Also allow HTTP and HTTPS traffic

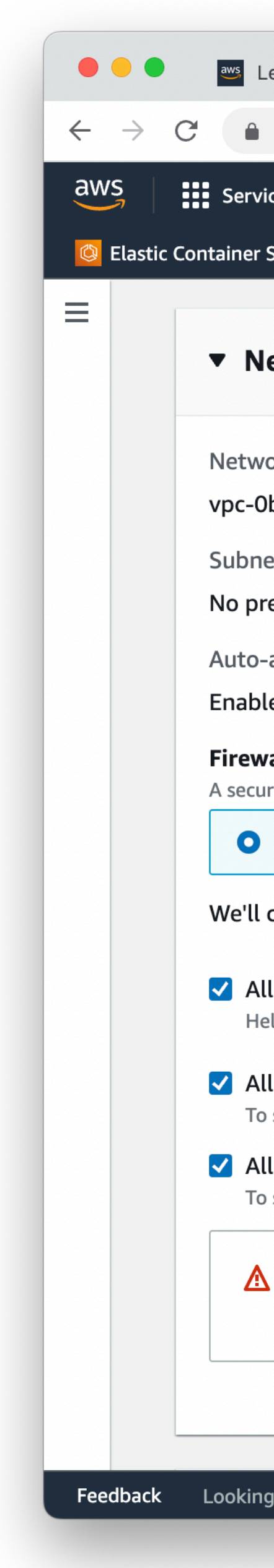

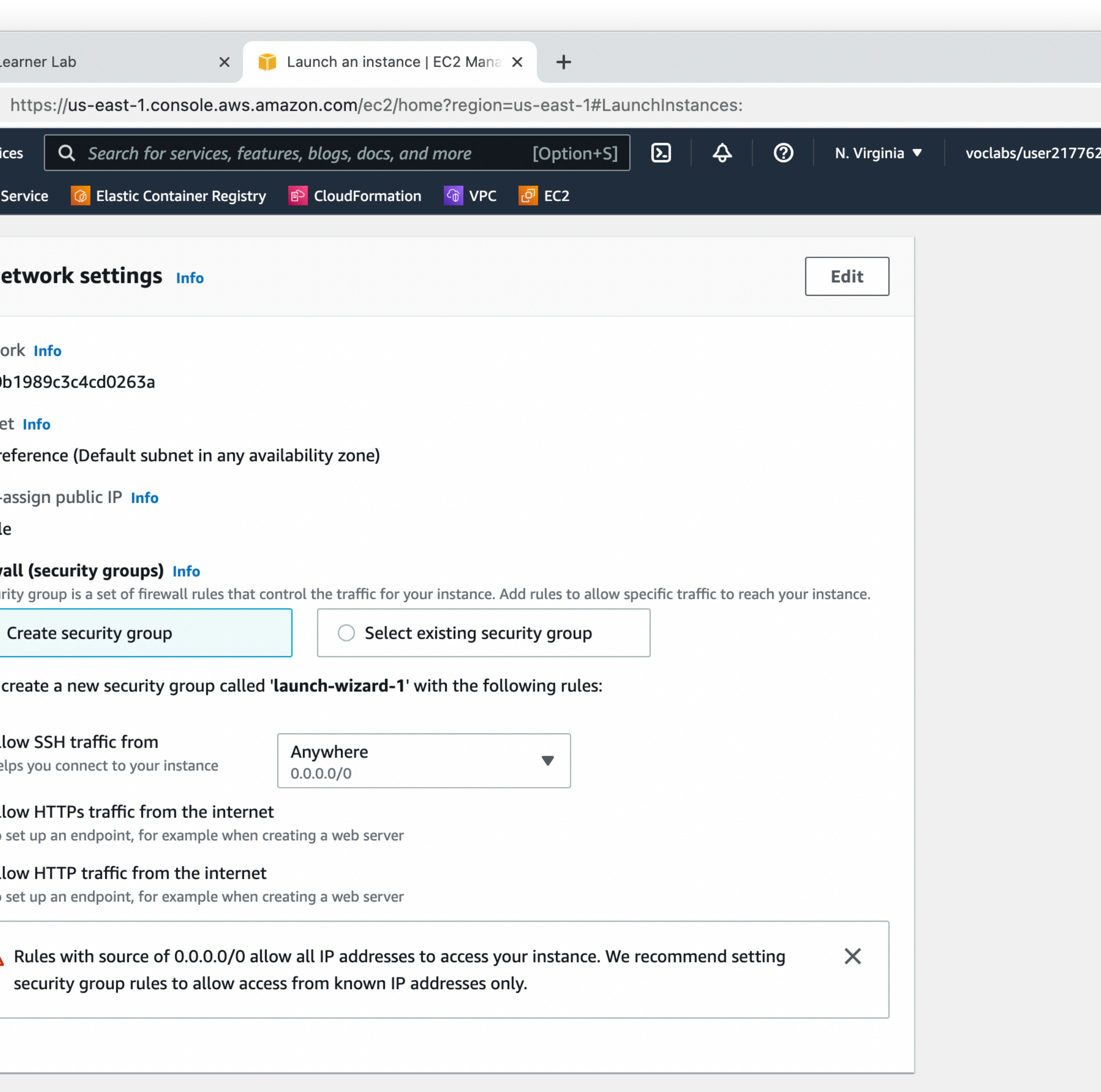

Feedback Looking for language selection? Find it in the new Unified Settings  $Z$ 

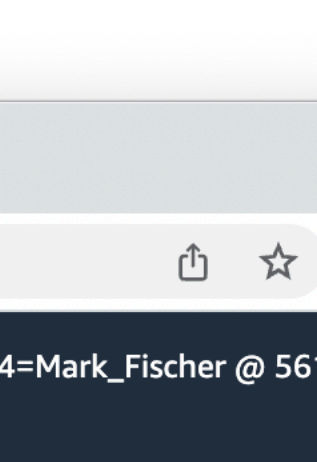

- For Storage, the default 8 GiB gp3 volume will be fine for our needs
	- gp3 is AWS General Purpose SSD storage
	- AWS offers many different storage types with better or worse performance and cost characteristics

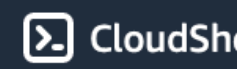

 $\leftarrow$   $-$ 

 $\overline{\mathsf{aws}}$ 

 $\equiv$ 

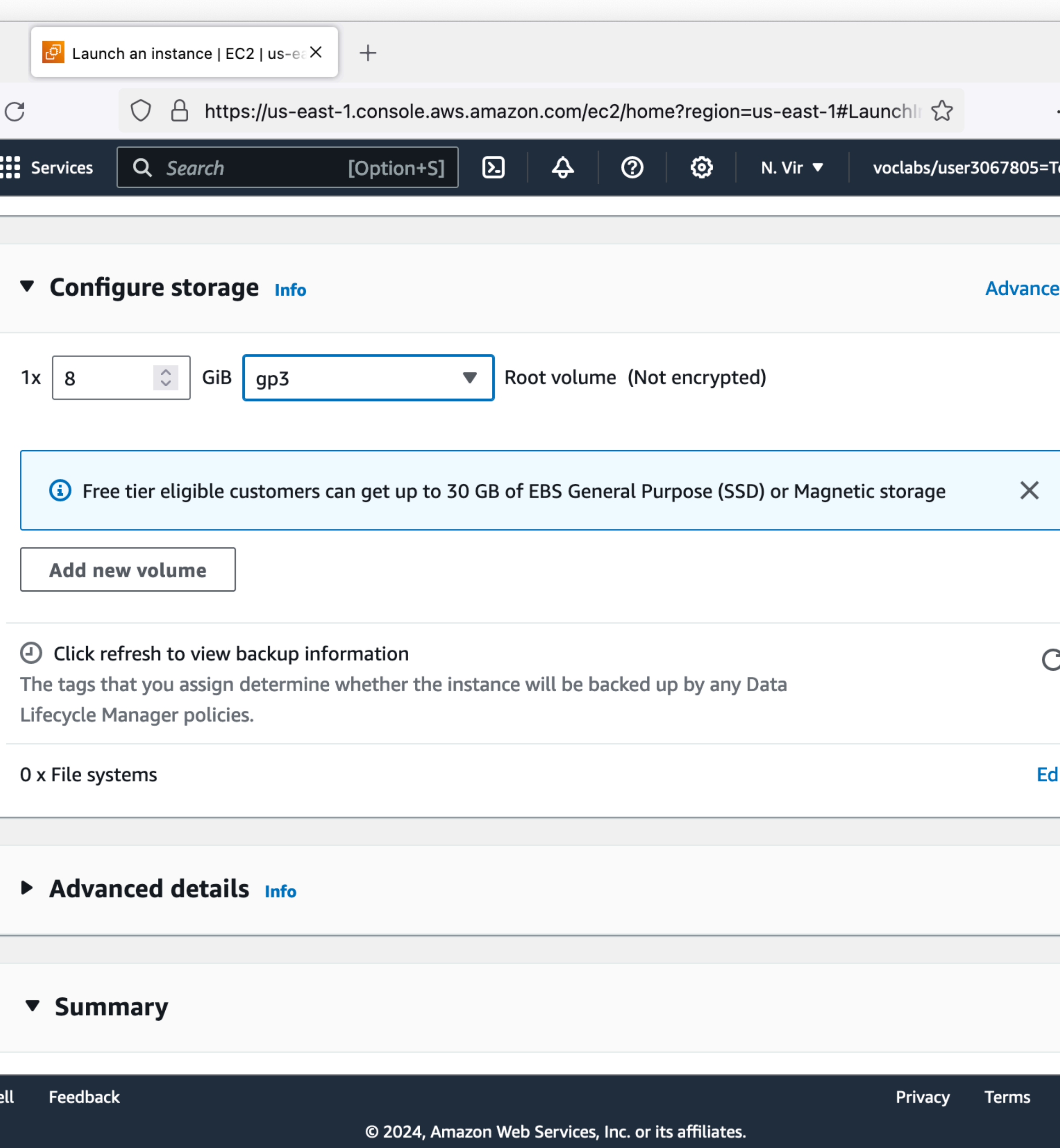

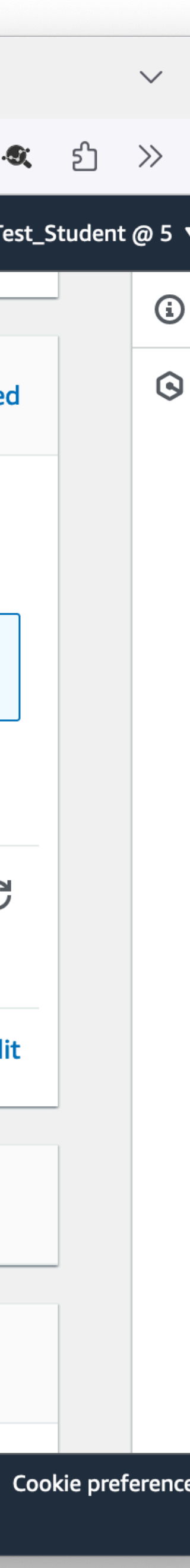

- Be sure to just make 1 instance  $\bullet$
- Review your settings and then click **Launch instance**

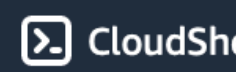

 $\leftarrow$   $\rightarrow$ 

 $\overline{\mathsf{aws}}$ 

 $\equiv$ 

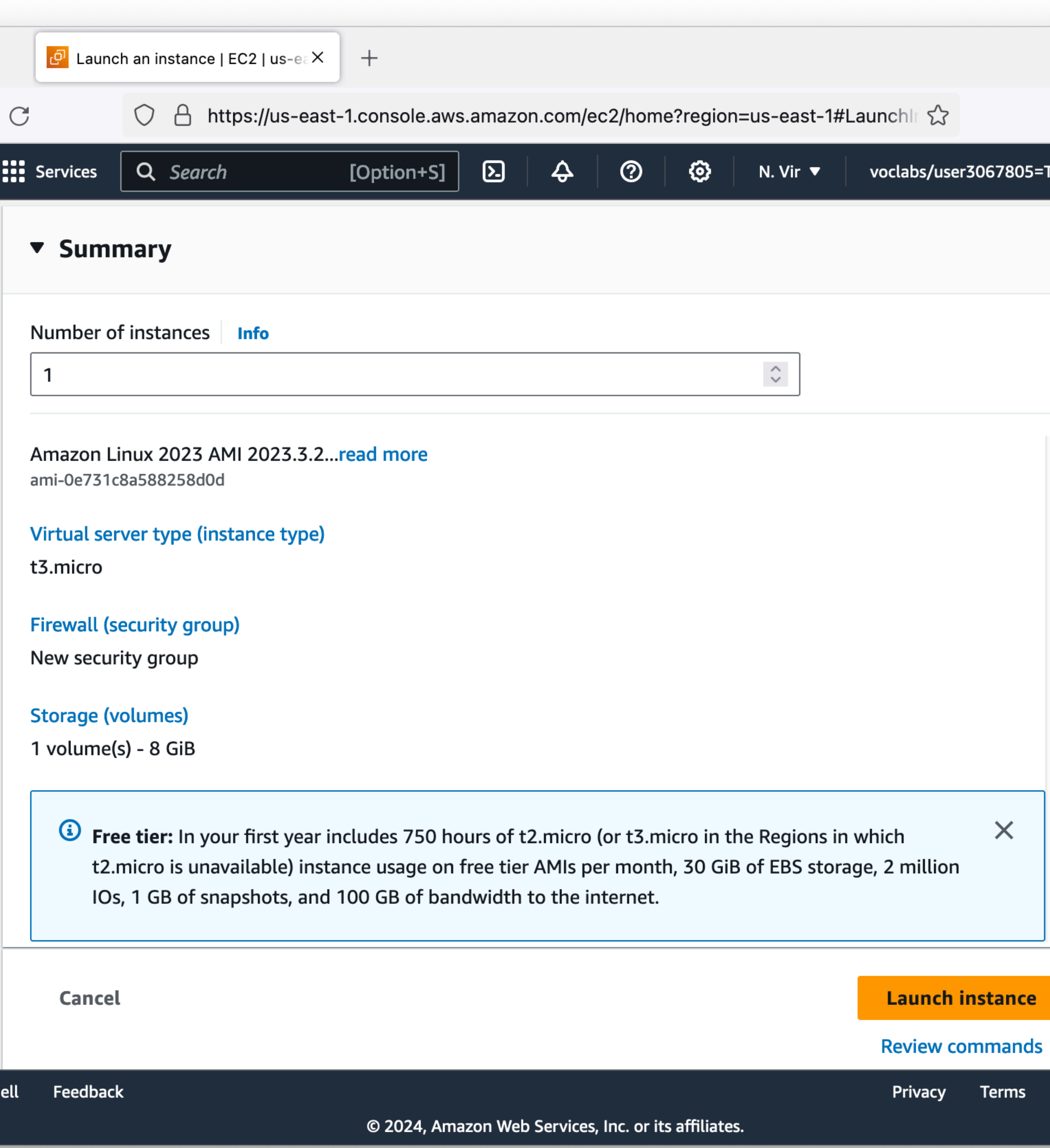

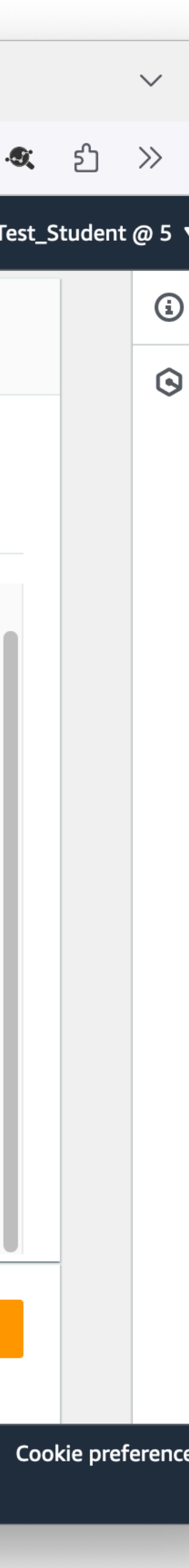

- You'll see a "Launching" instance" progress bar first, followed by a Success page after a short while
- Click the "Instances" link in the breadcrumb trail above the Success banner to go back to the EC2 Instances console

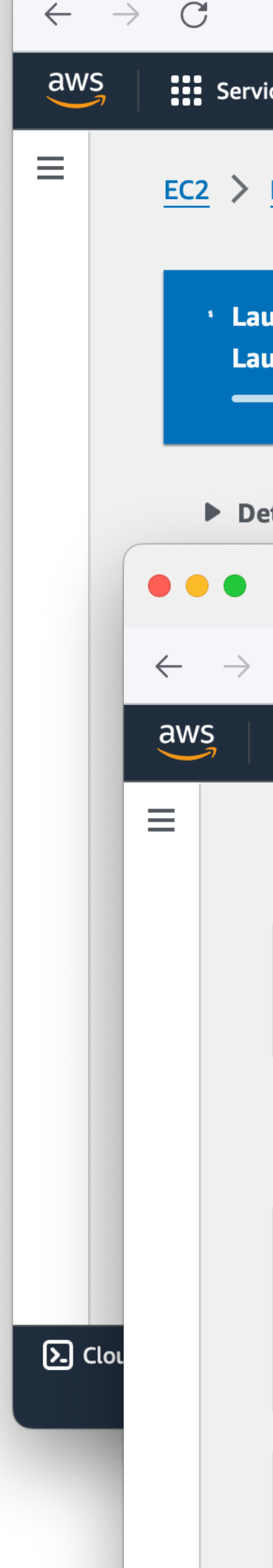

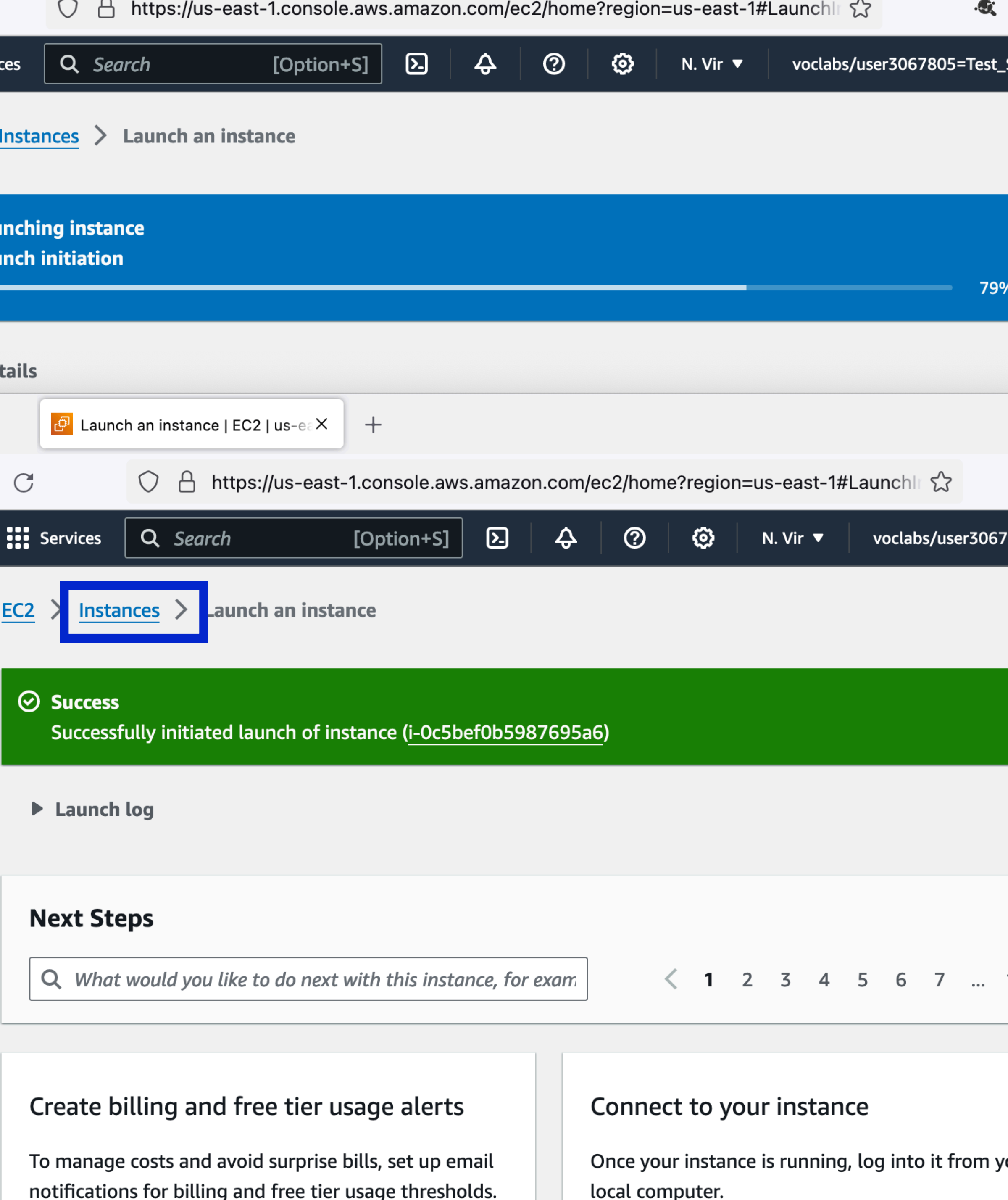

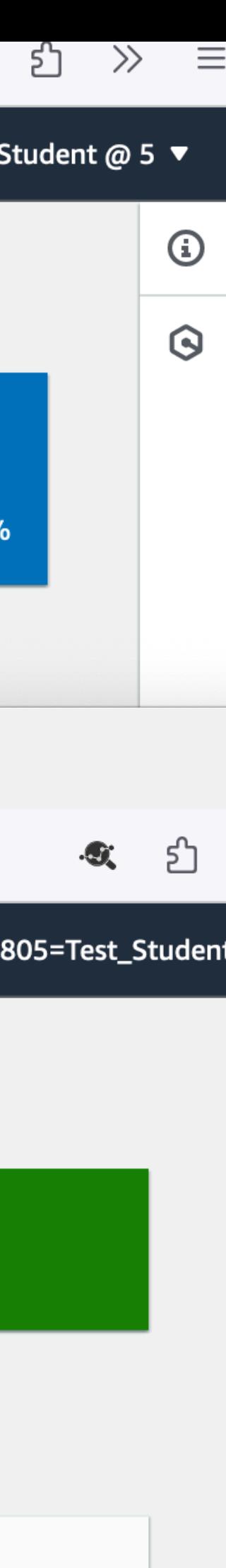

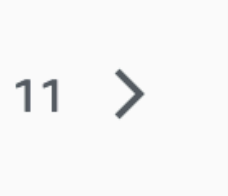

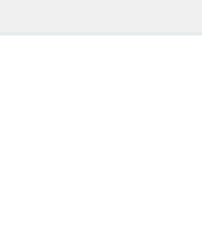

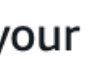

- Your new instance will take just a minute or two to start up
	- You'll see the Instance State as "Pending", then "Starting Up" and finally "Running"

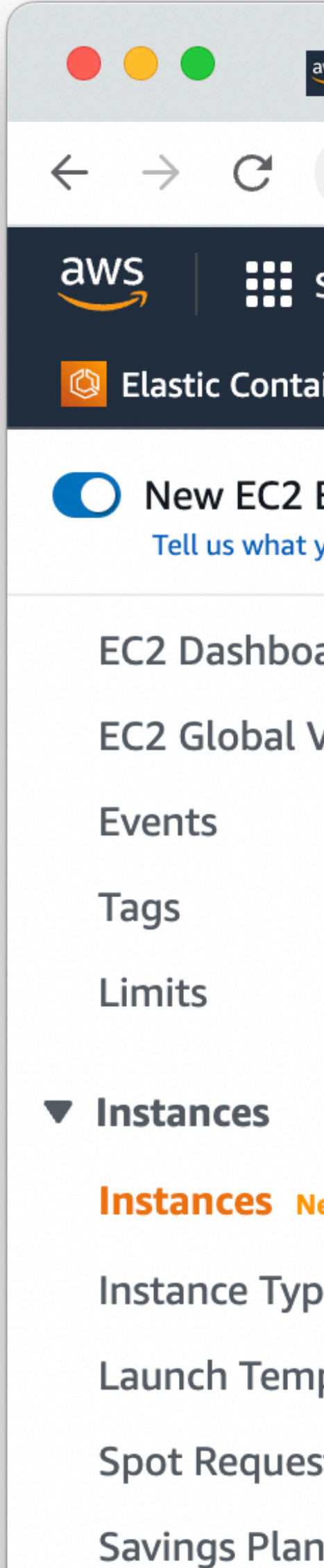

- Reserved Inst
- **Dedicated Ho**
- Scheduled In
- **Capacity Res**

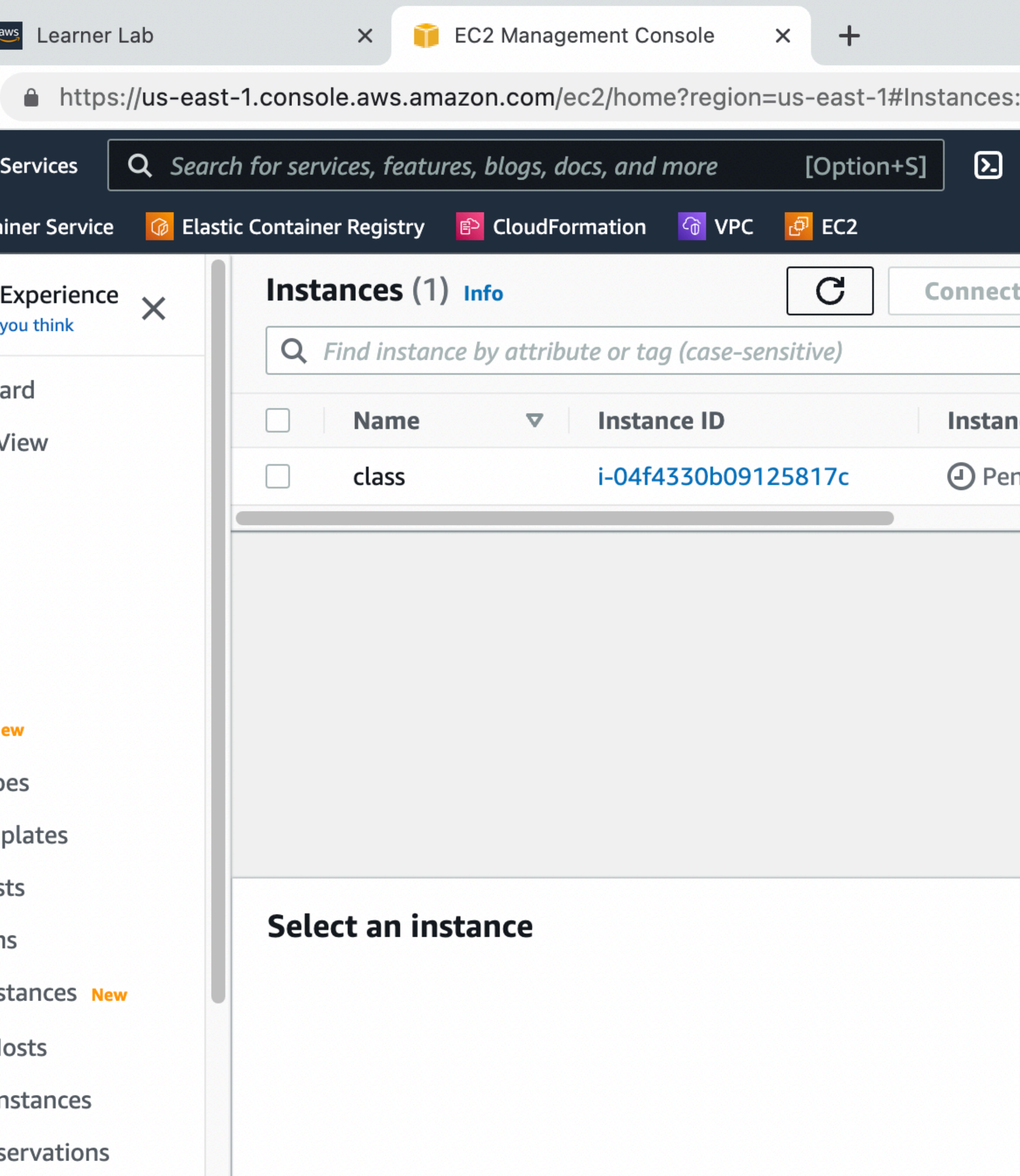

# $\hat{\varphi}$ Inst **ice state** nding  $\bigcircled{{\mathbb R}}$

 $=$ 

- Always a good idea to wait for the Status Checks to come back as 2/2 checks passed
	- Very rarely these checks fail, and your instance ends up in a bad state
	- The cloud is not perfect!
- Copy the Public IP

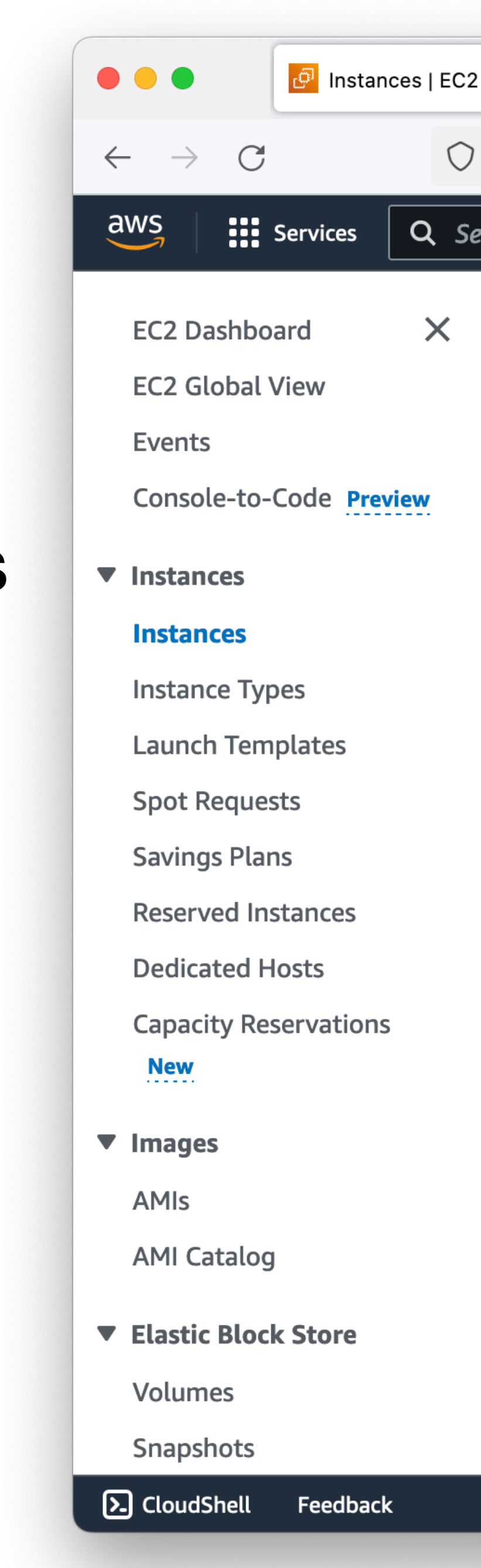

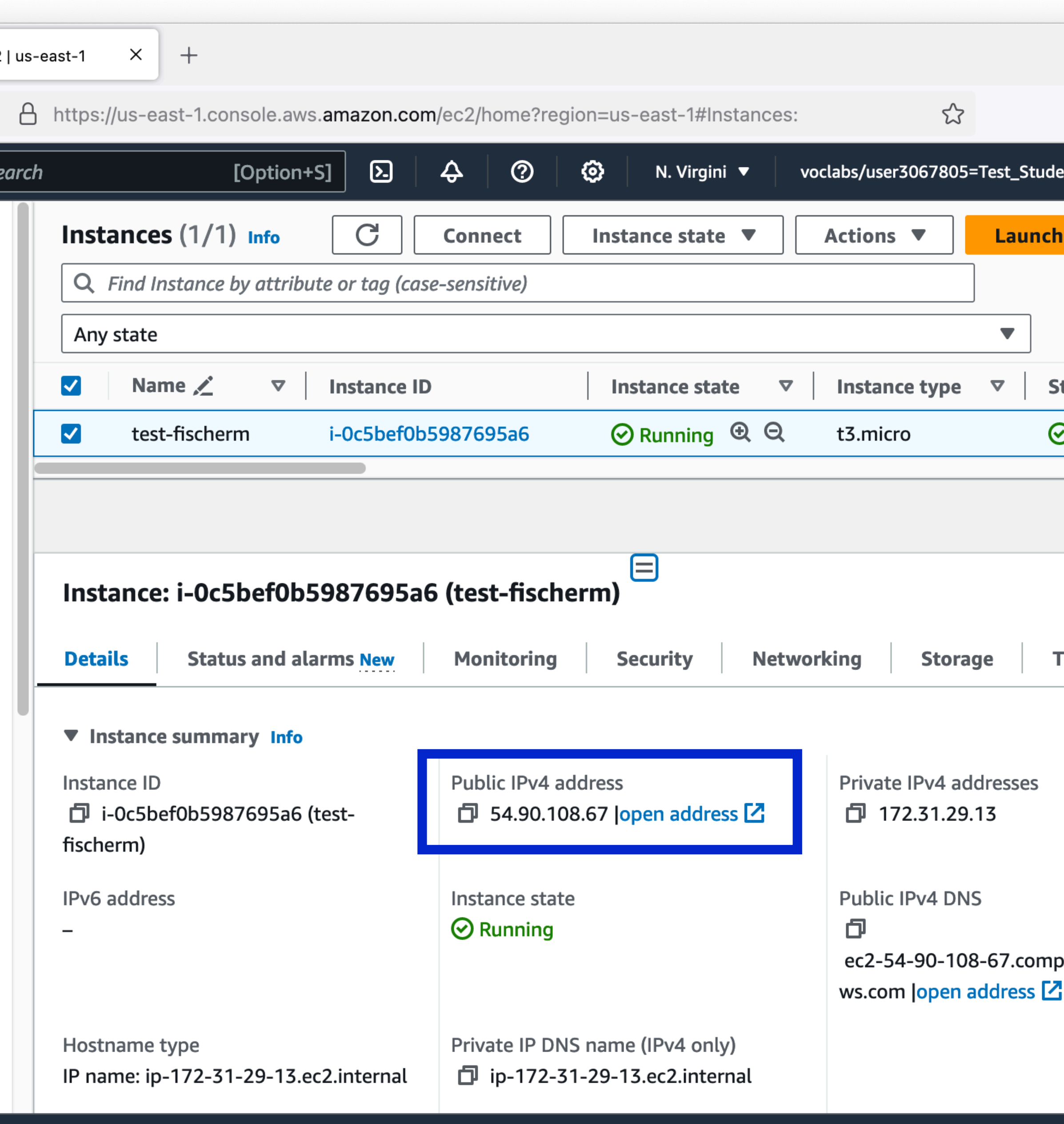

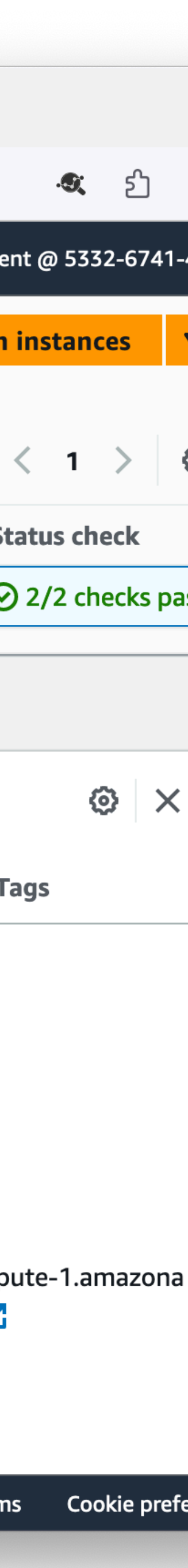

- When you **stop** an instance, you take it offline but retain the resources
	- Can **start** it again anytime
	- Warning! You still have to pay for the EBS volume
- When you **terminate** an instance, you destroy everything
	- Danger! Your EBS volume may be destroyed.

### **EC2 Stop vs. Terminate**

- From the main EC2 Console page, choose Security Groups under Network & Security
- Your EC2 instance has a Public IP address
- When we set up the instance we created a new security group
- This allows incoming traffic on port 22, 80, and 443
- **0.0.0.0/0** means "anywhere"

### **EC2 Security Groups**

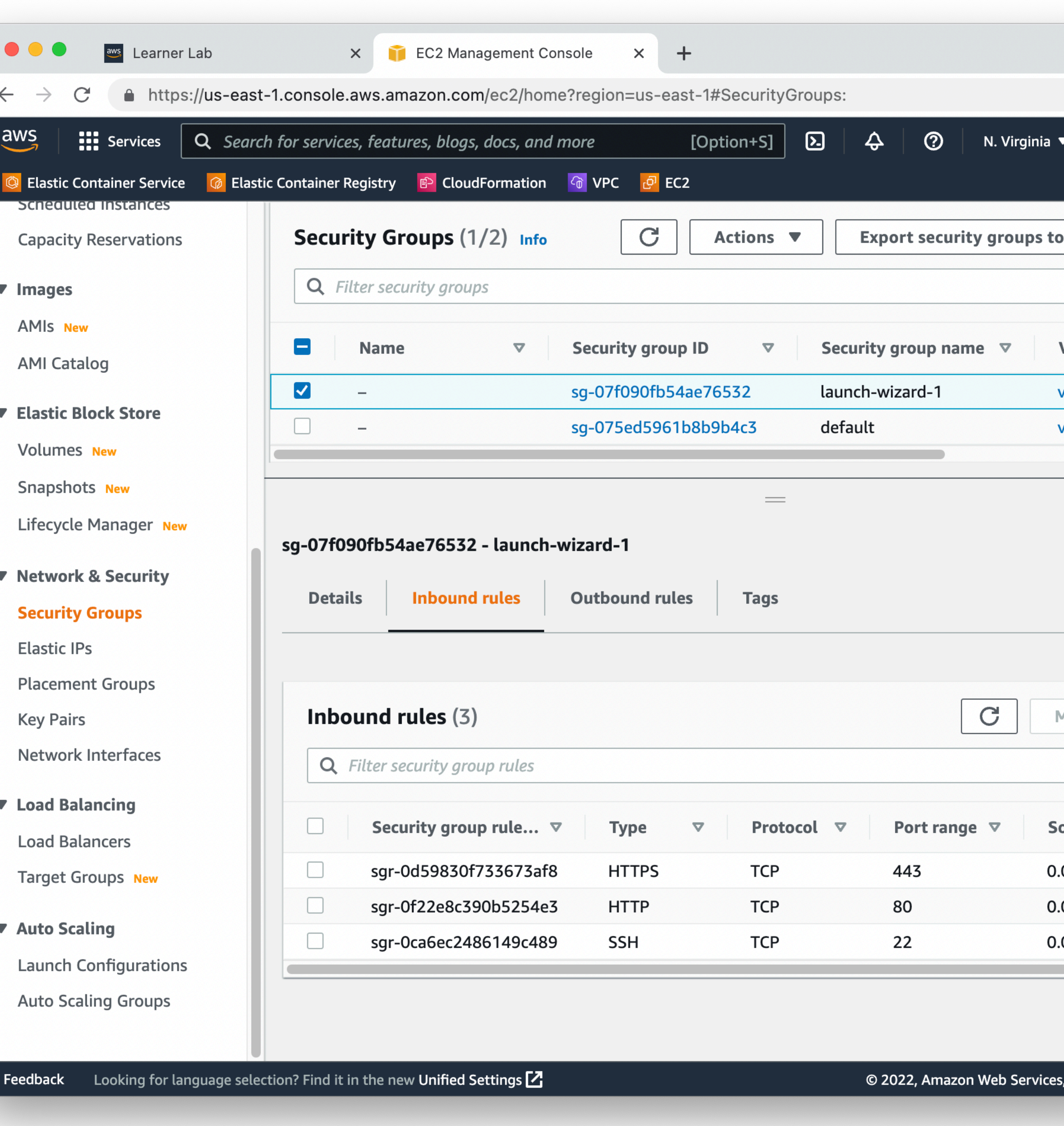

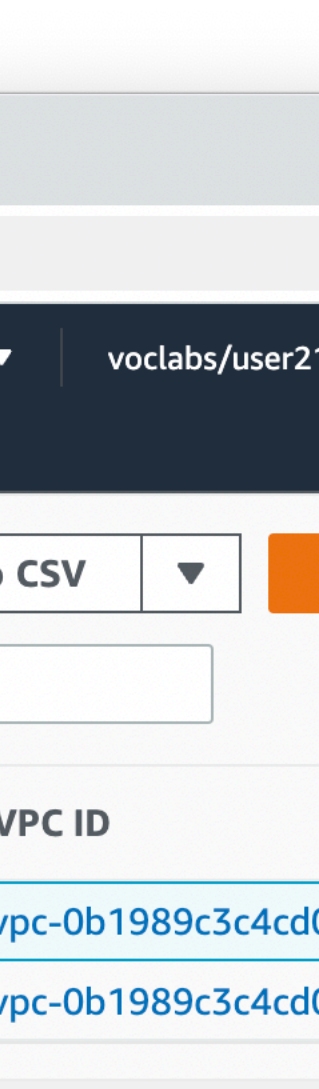

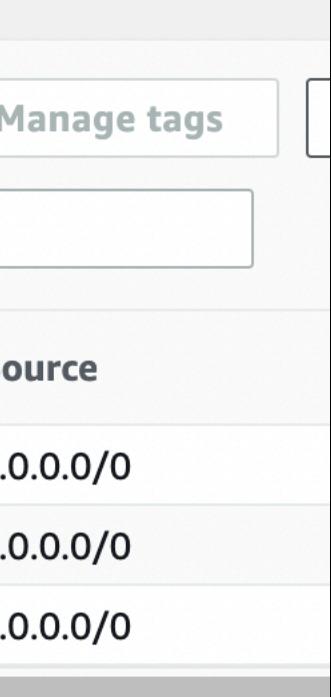

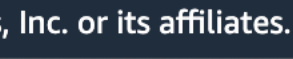

- For publicly available services like HTTP and HTTPS, **0.0.0.0/0** is required
- For SSH however, allowing connections from anywhere can be a security risk
- It's an acceptable risk for this class, since instances can only be running for 4 hours at a time
- For production instances, you would want to limit access

### **EC2 Security Groups**

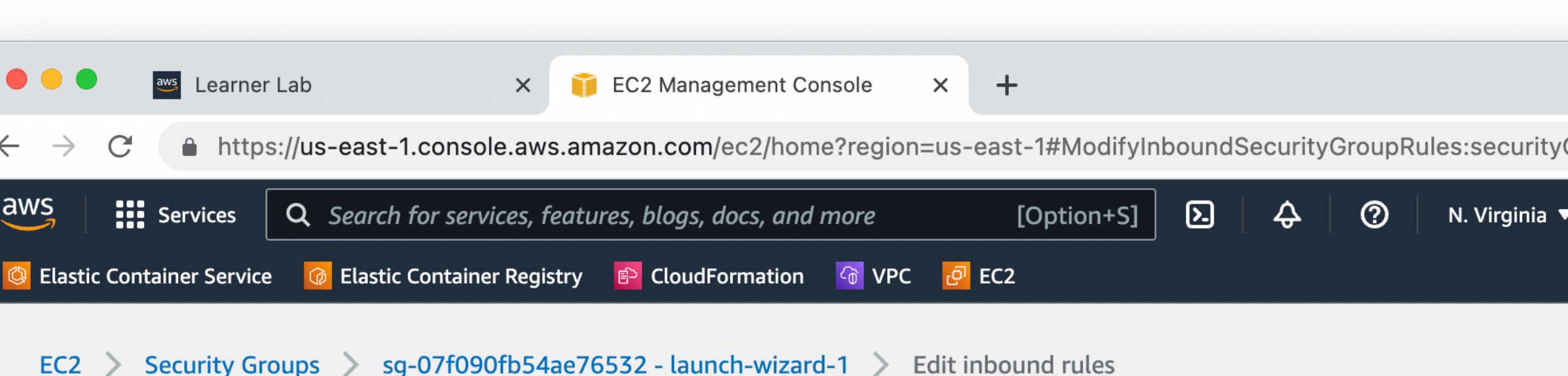

#### Edit inbound rules info

Inbound rules control the incoming traffic that's allowed to reach the instance.

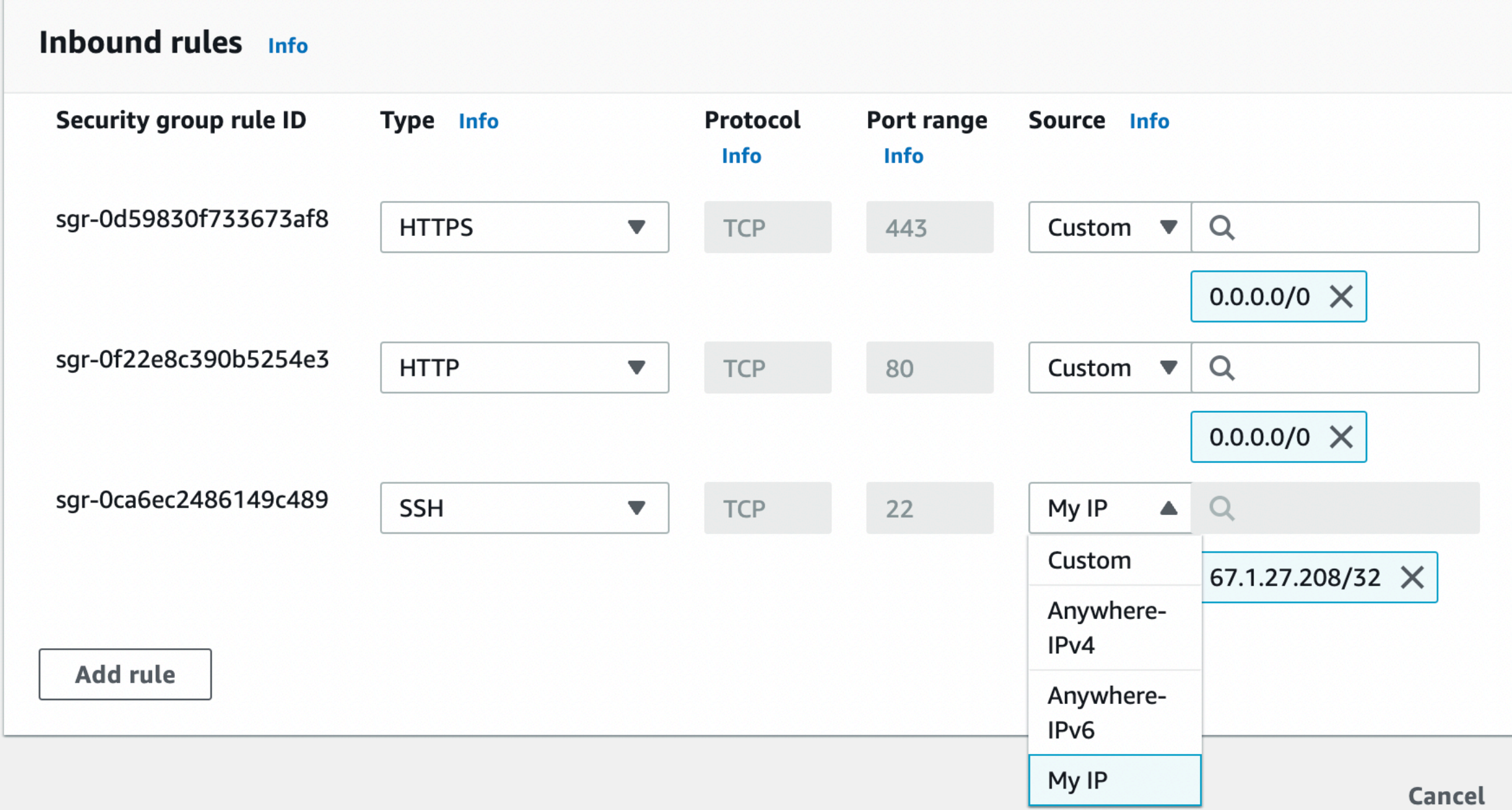

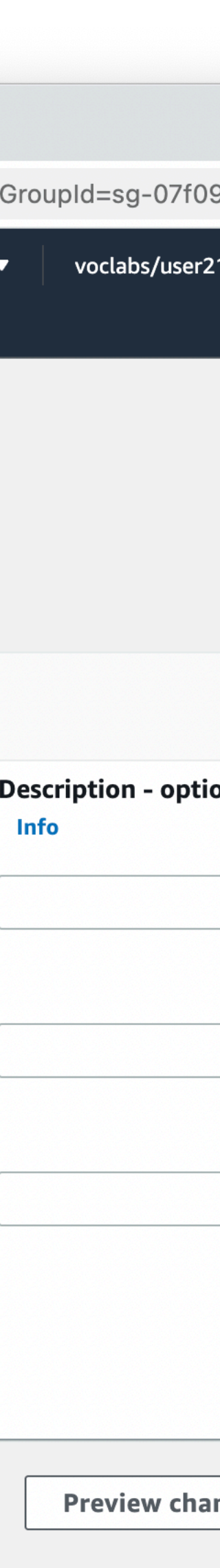

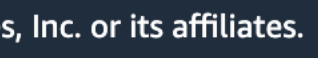

- Security Groups are similar to Firewalls
- Good Security Group rules make you vulnerable to fewer attackers
- Principle of least privilege
	- Everything is blocked by default
	- Open up only what you need
- Principle of defense in depth
	- Don't just rely on Security Groups or Firewalls
	- Certificates instead of Passwords, Keep OS patched, etc.

### **EC2 Security Why Security Groups?**

- AWS EC2 Instances disable Password Authentication by default
	- Require Certificate based authentication
	- Effectively eliminates brute-force attacks
	- Attacker needs to have your certificate private key
	- Could still be vulnerable to bugs in SSH implementation itself
		- Keep your servers patched!
- This, coupled with the AWS Academy Lab limit of 4 hours per session means an acceptably low risk of attack against your VMs.
	- Risk is *NOT Zero*. But it is very low, and acceptable.

- Back in the AWS Academy Lab in Canvas
- Click on AWS Details
- Download the PEM file
	- May need the PPK file if you are using Putty on Windows

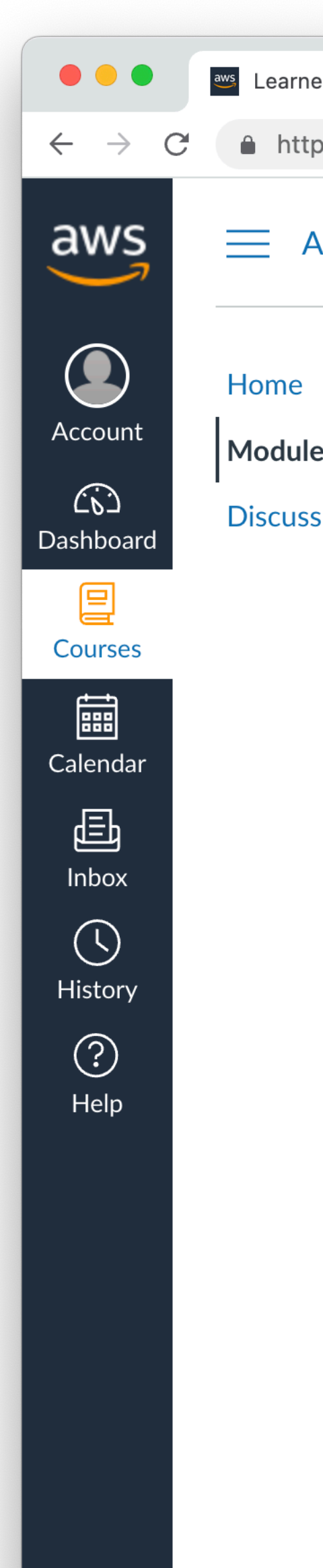

 $\left|\leftarrow\right|$ 

### **EC2 Security Connecting with SSH**

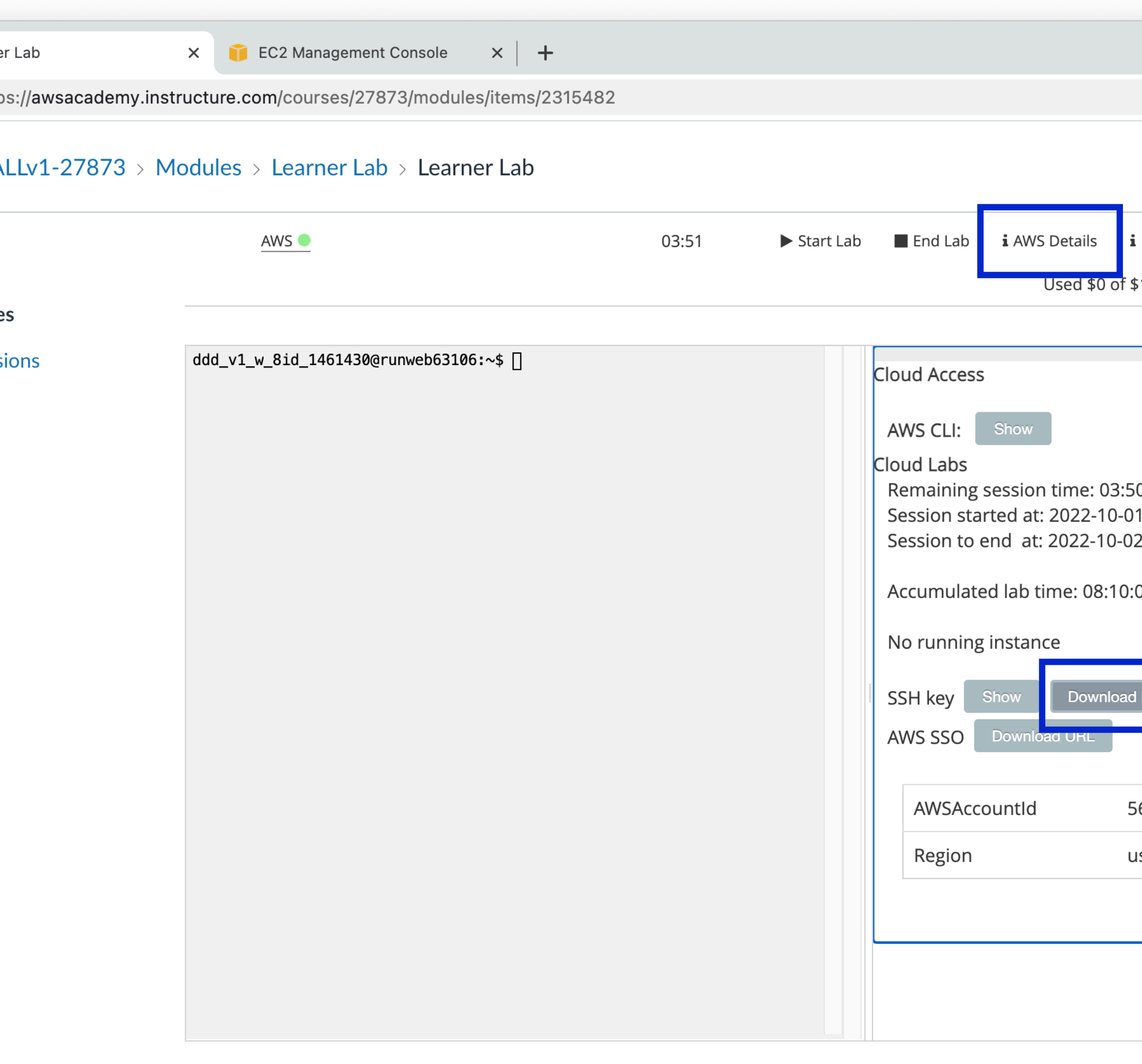

◀ Previous

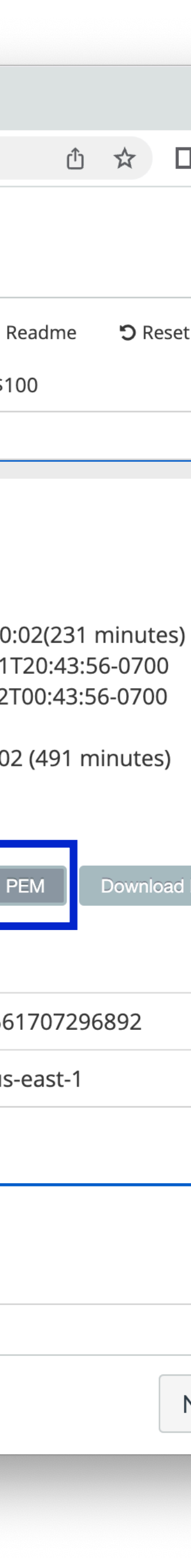

- The PEM file you download maybe named **labsuser.pem** like mine, or **vokey.pem** as described in the AWS documentation
- Contents of the key file will look something like this

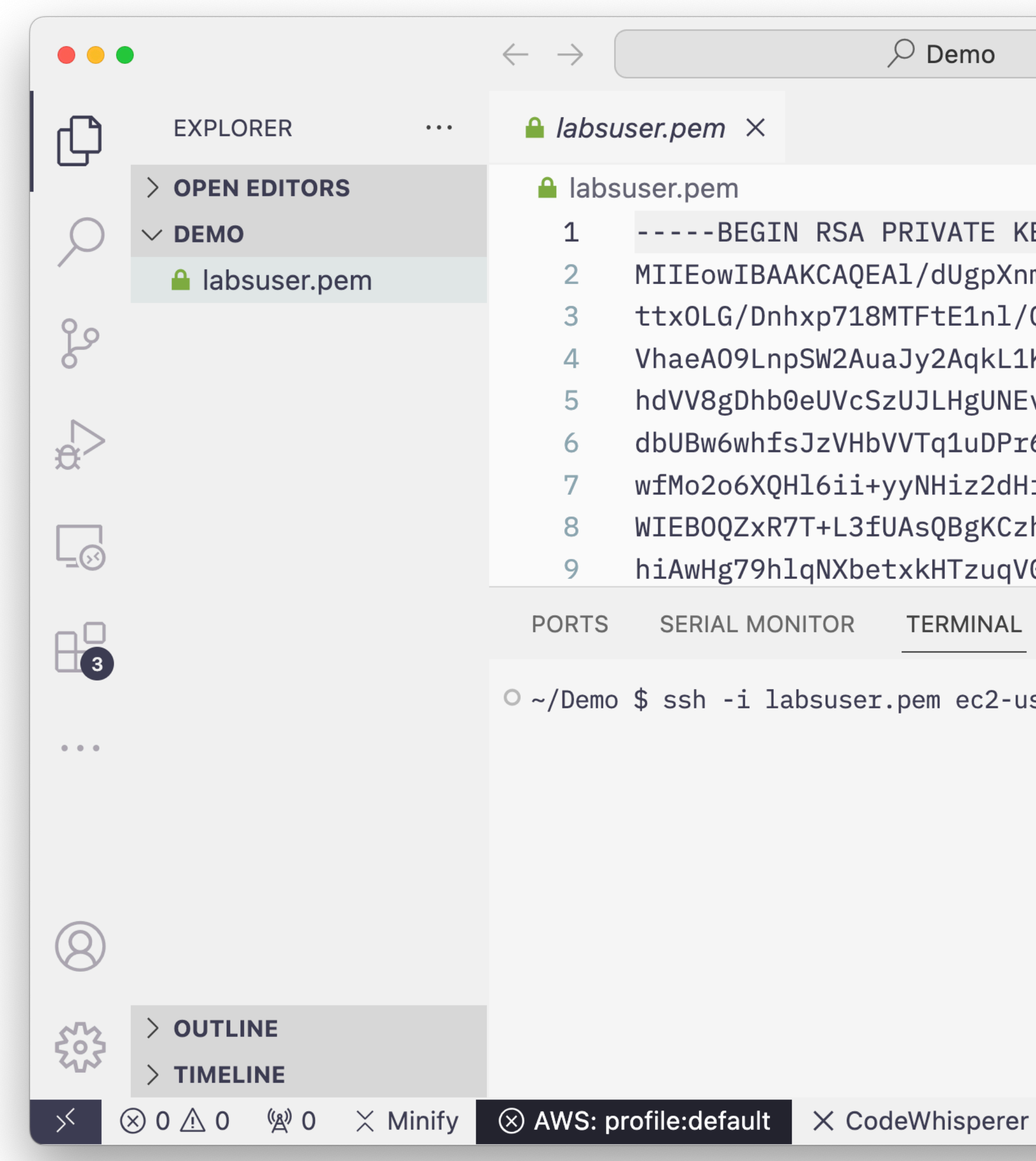

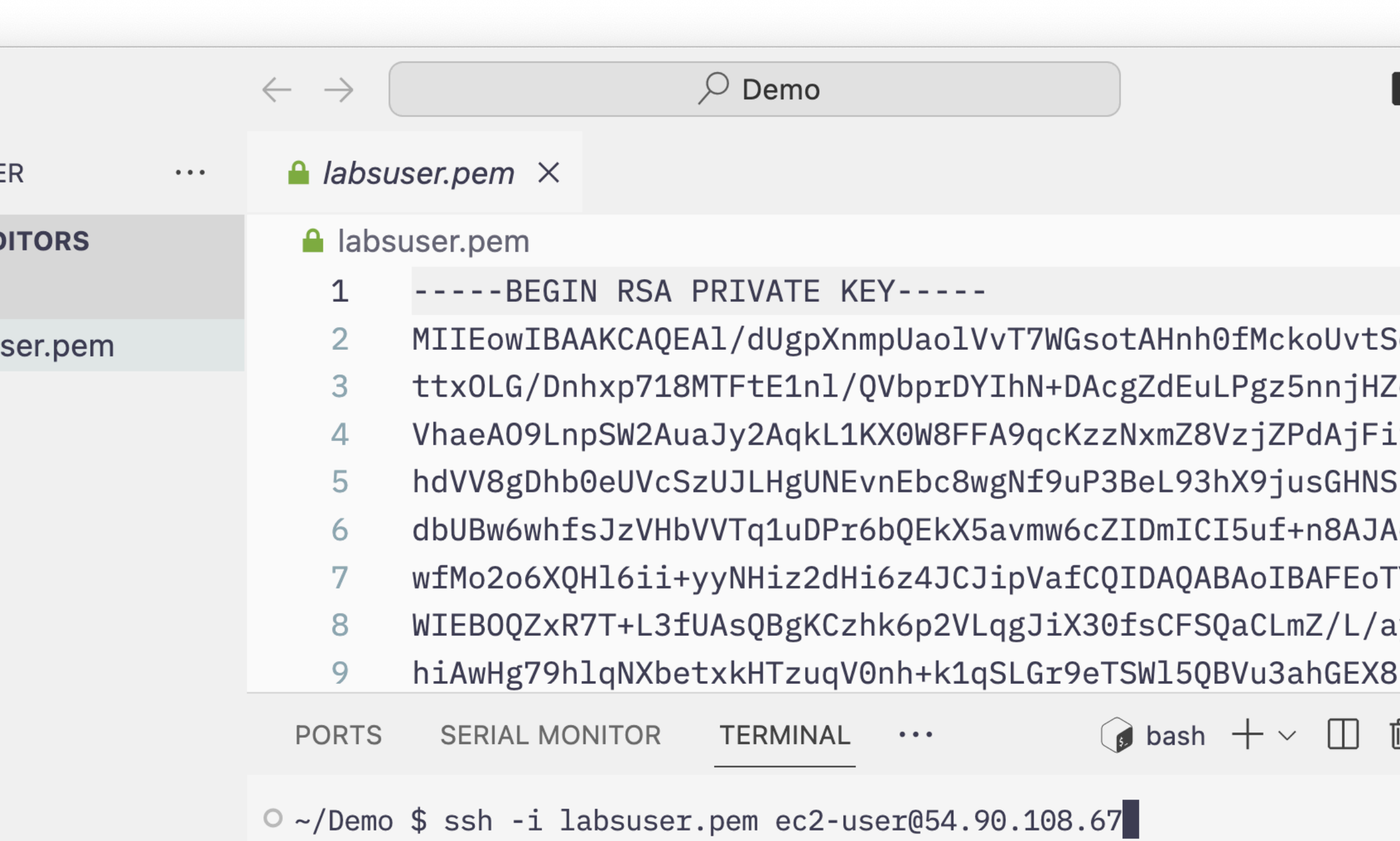

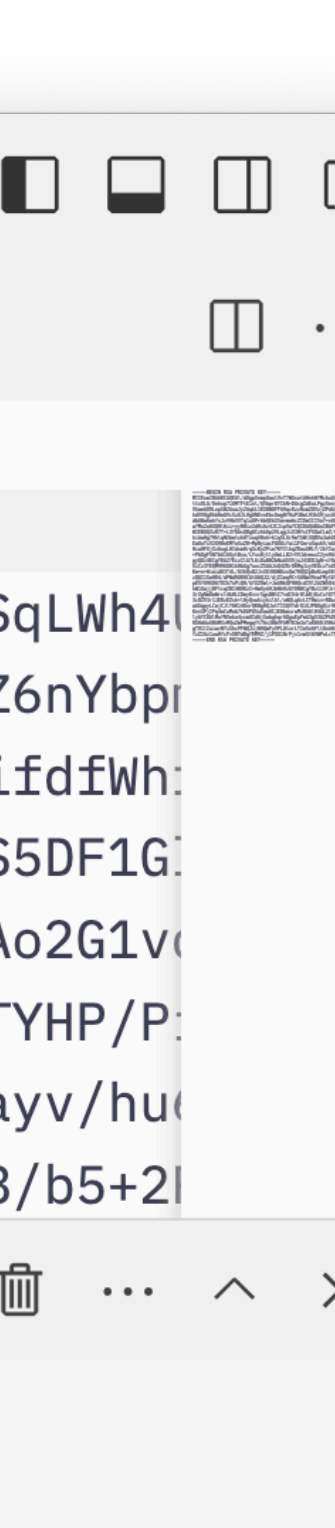

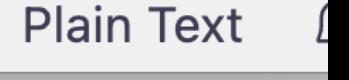

- For macOS and Linux, you can use the built-in ssh client
- Can use either the IP address or hostname of your instance
- Amazon Linux default user is **ec2-user**

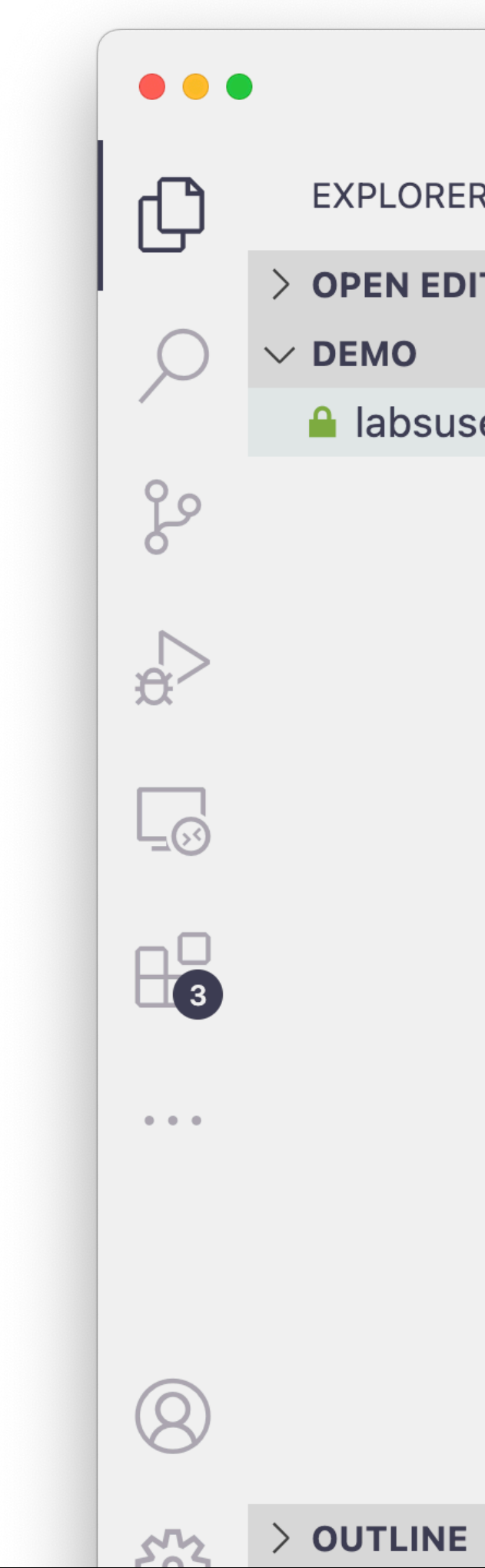

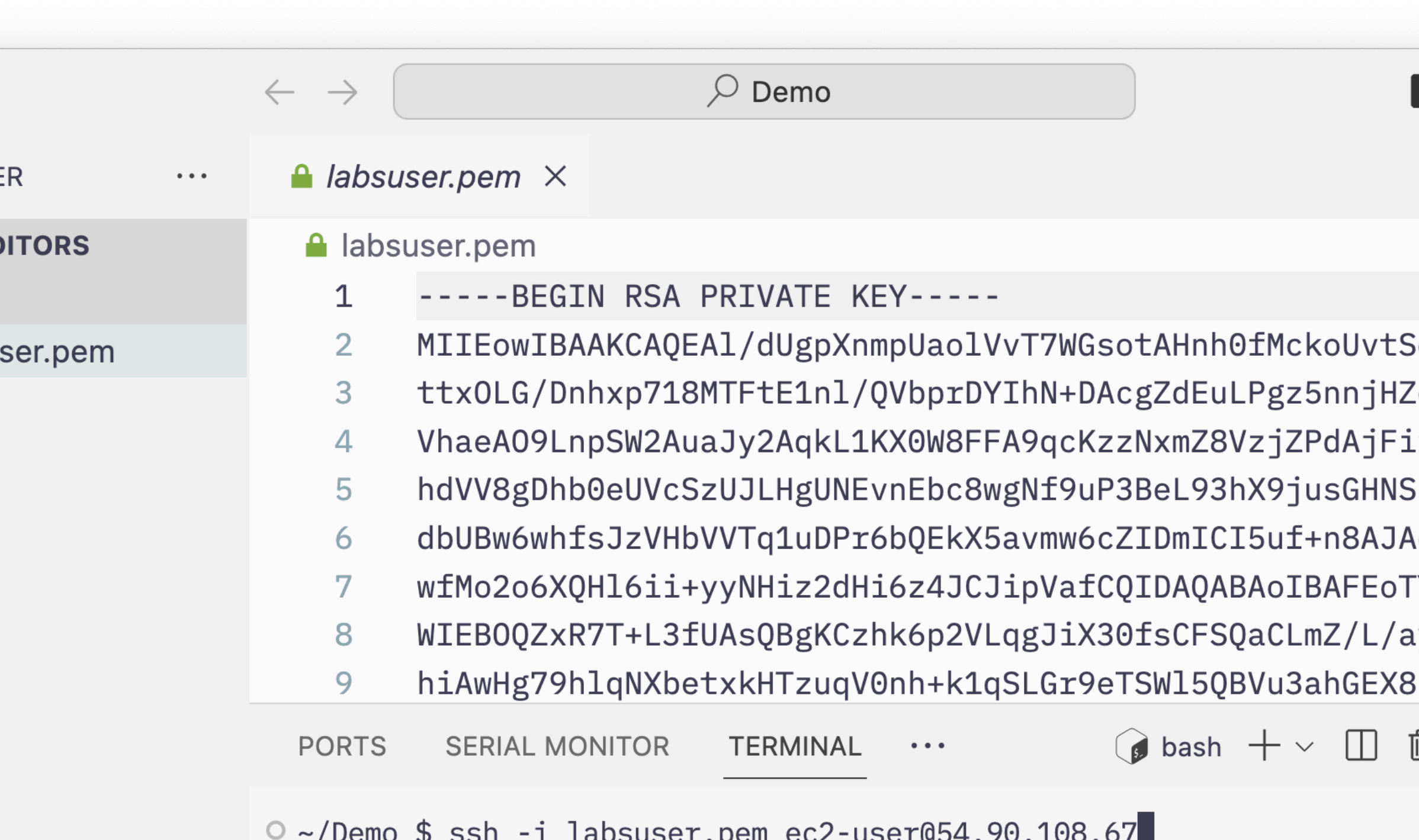

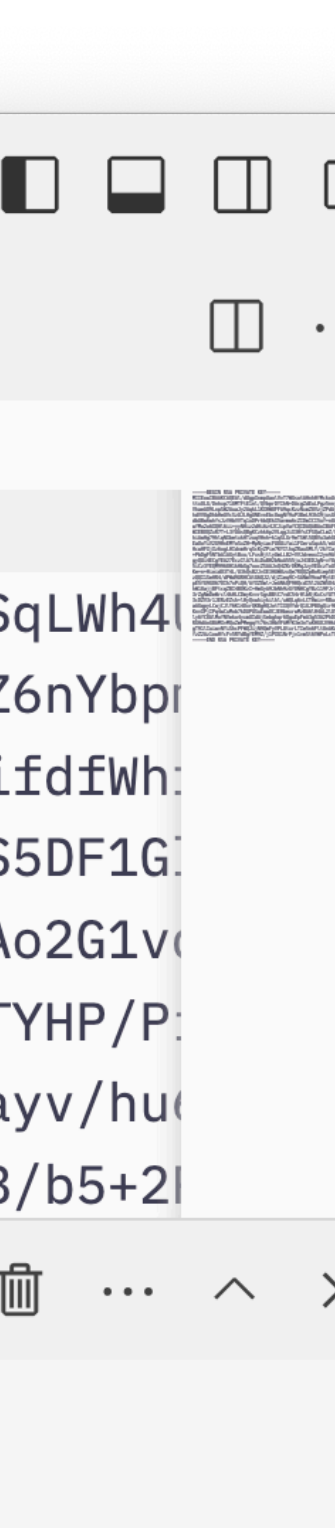

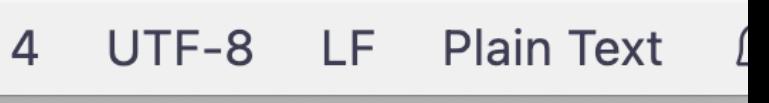

#### ssh -i privatekey.pem ec2-user@[IP ADDRESS]

- Windows 10 should have the SSH client installed by default.
- If you do need to install it:
	- Open **Settings**, select **Apps**, then select **Optional Features**.
	- Install **OpenSSH Client**

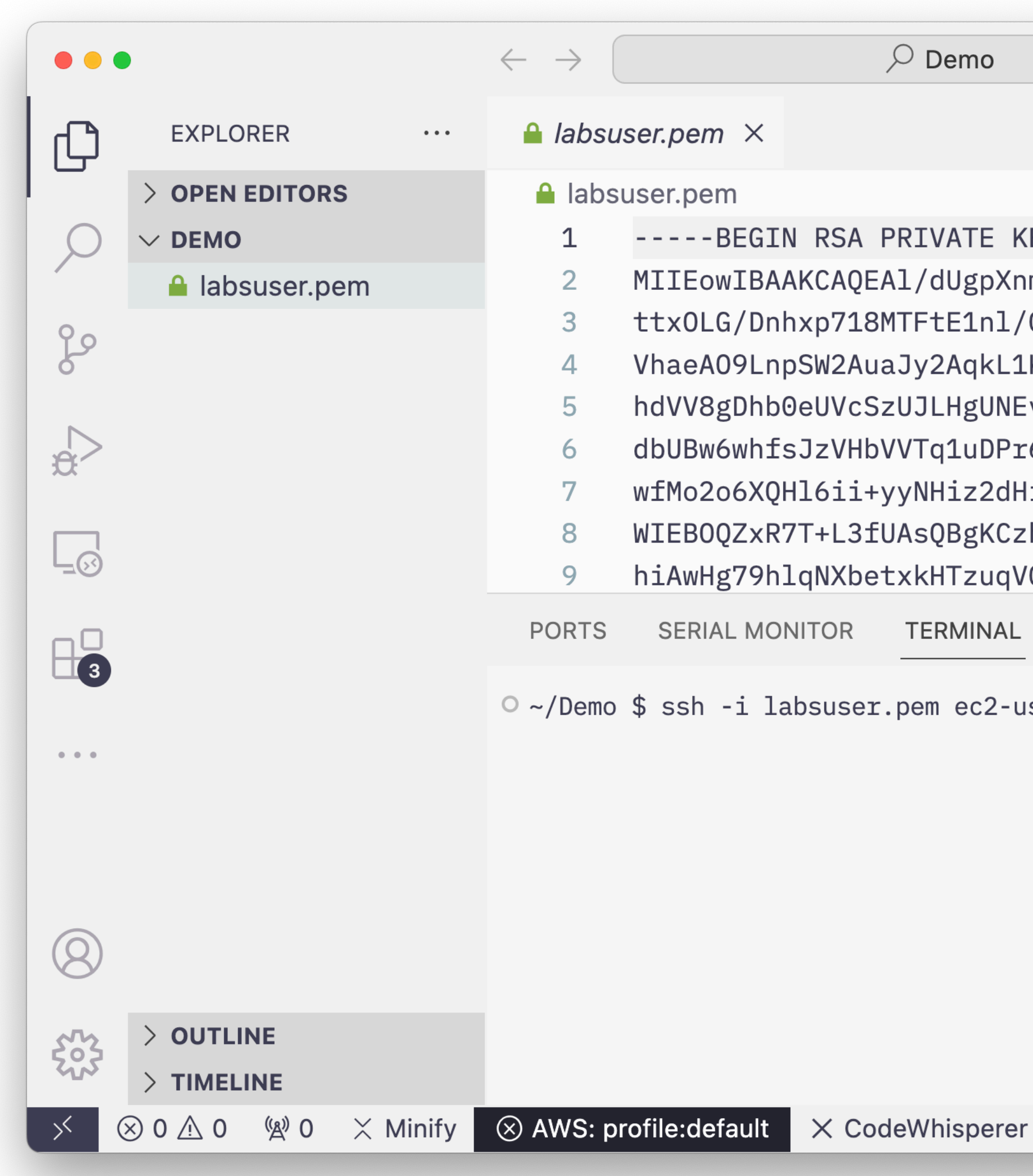

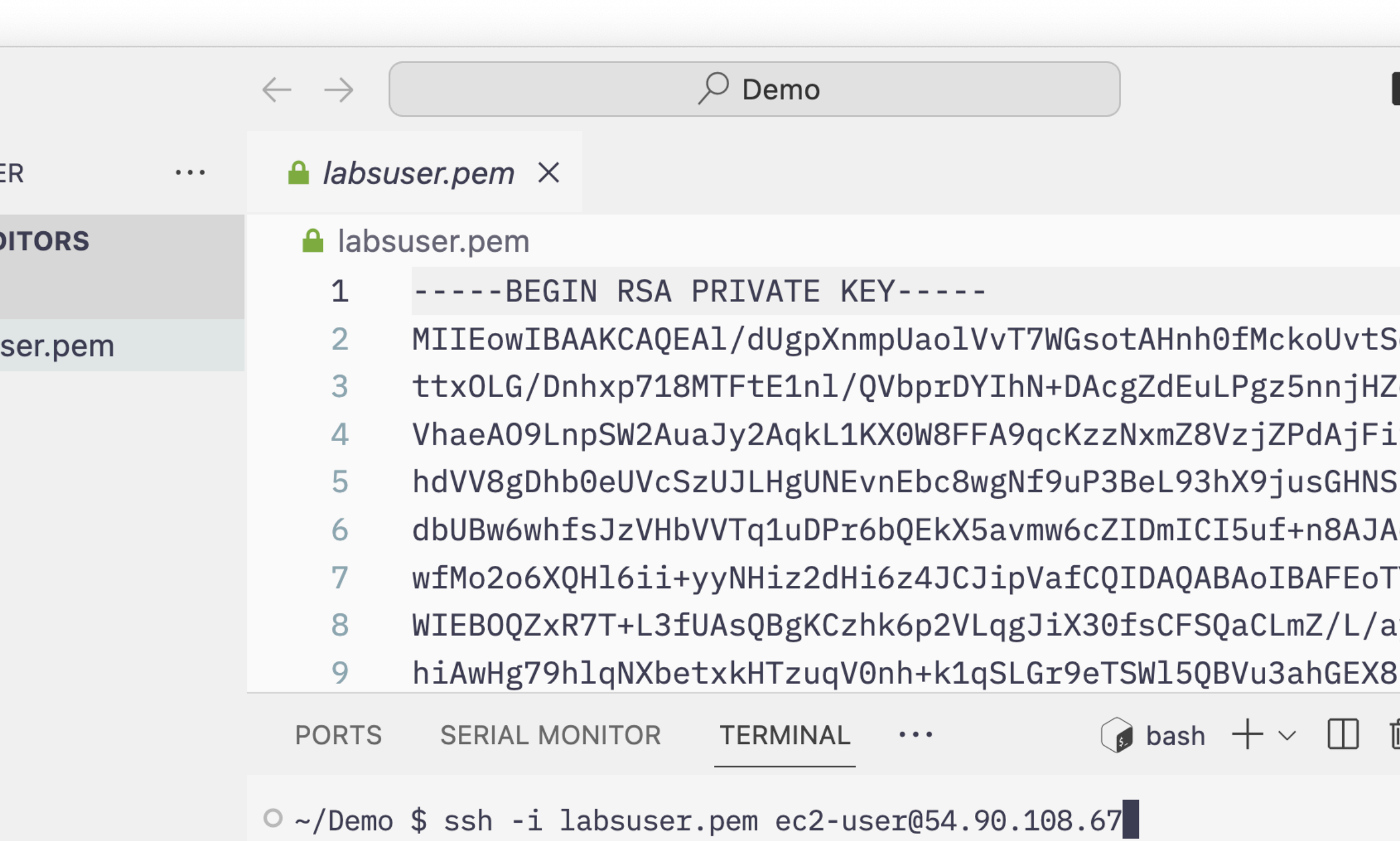

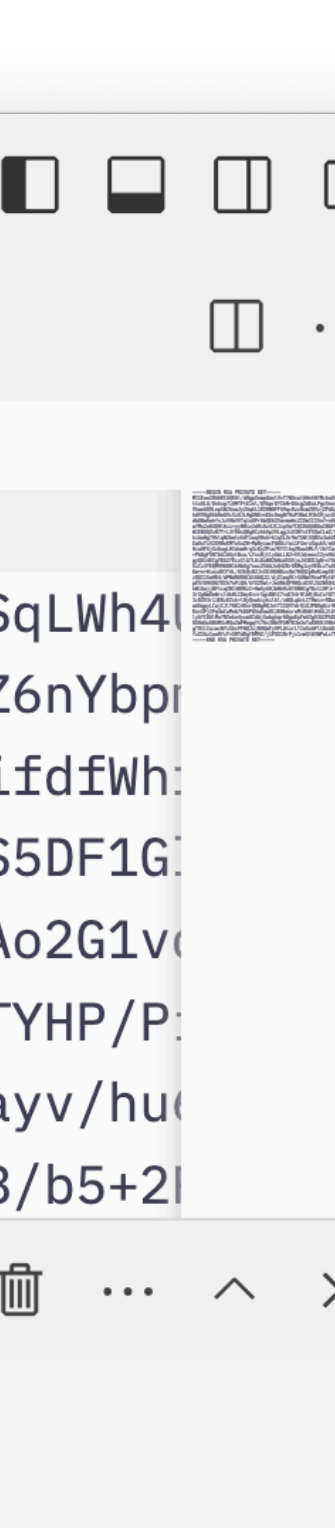

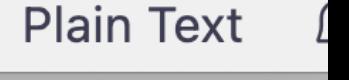

- **Gotchas**
- First time connection will prompt you to accept the remote host's fingerprint
	- yes

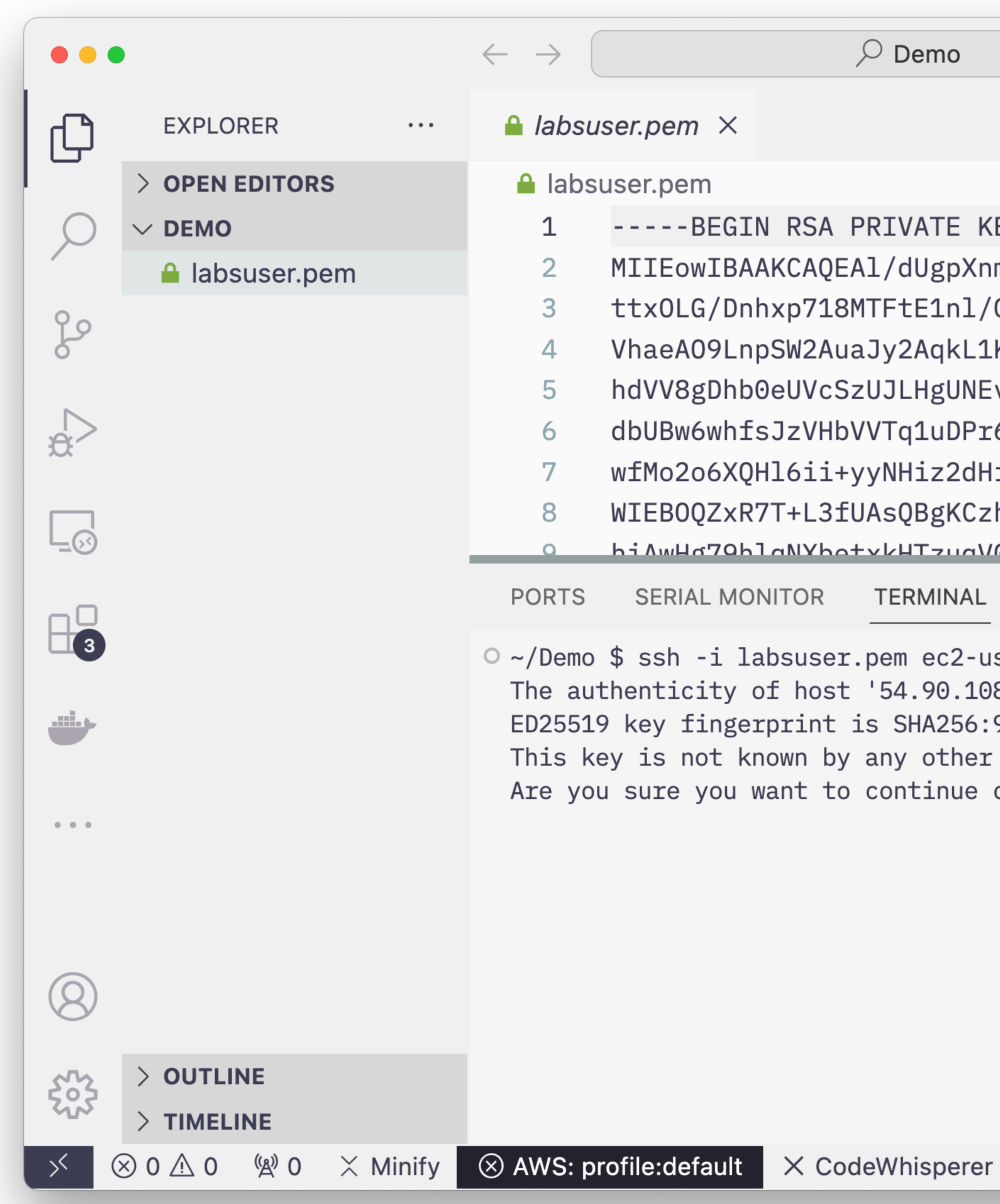

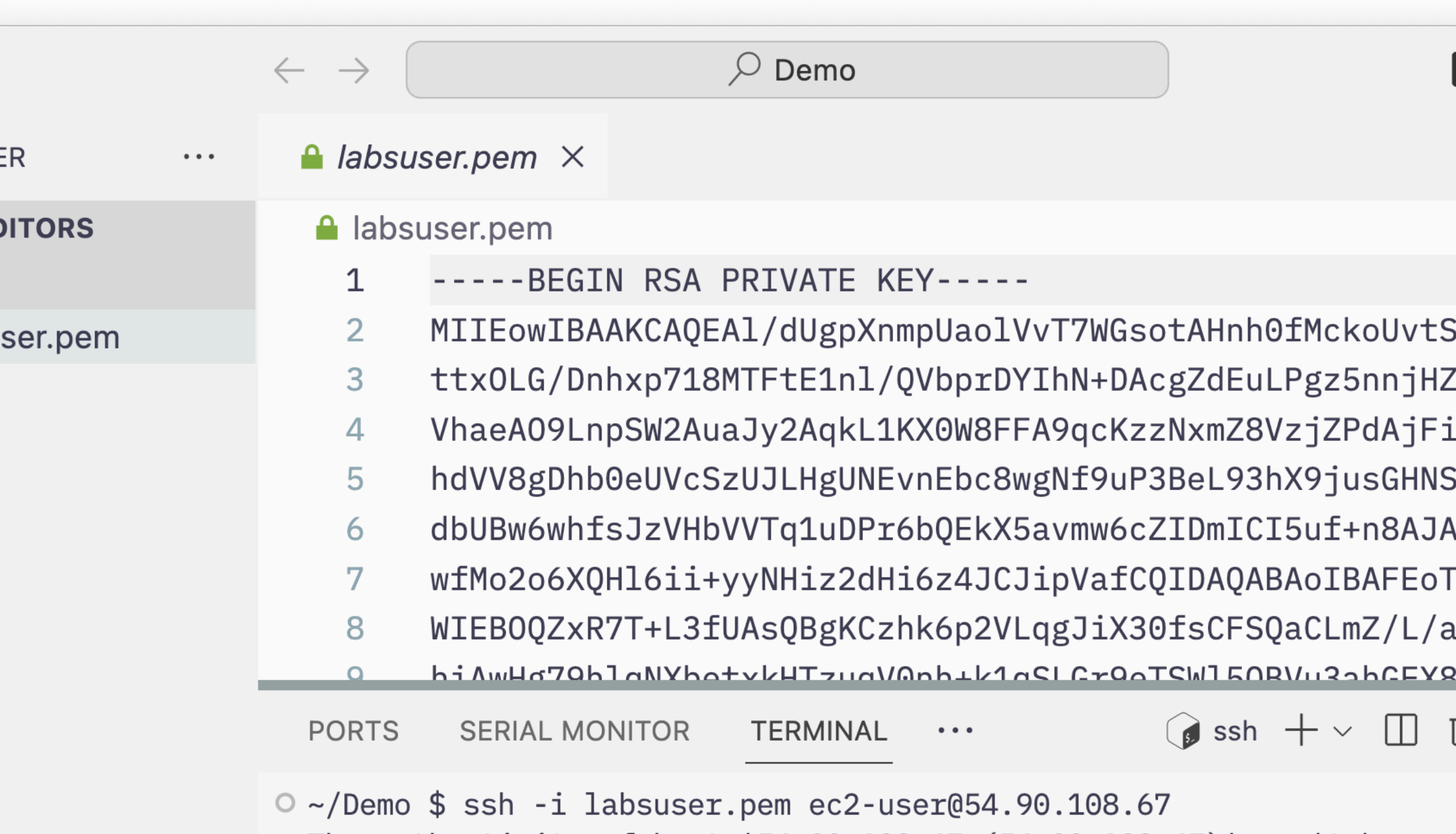

The authenticity of host '54.90.108.67 (54.90.108.67)' can't be established. ED25519 key fingerprint is SHA256:9B1kZxPdhQ85IqXjFxydAnbdh13s7C4BAS2facQ2wyU. This key is not known by any other names. Are you sure you want to continue connecting (yes/no/[fingerprint])? yes

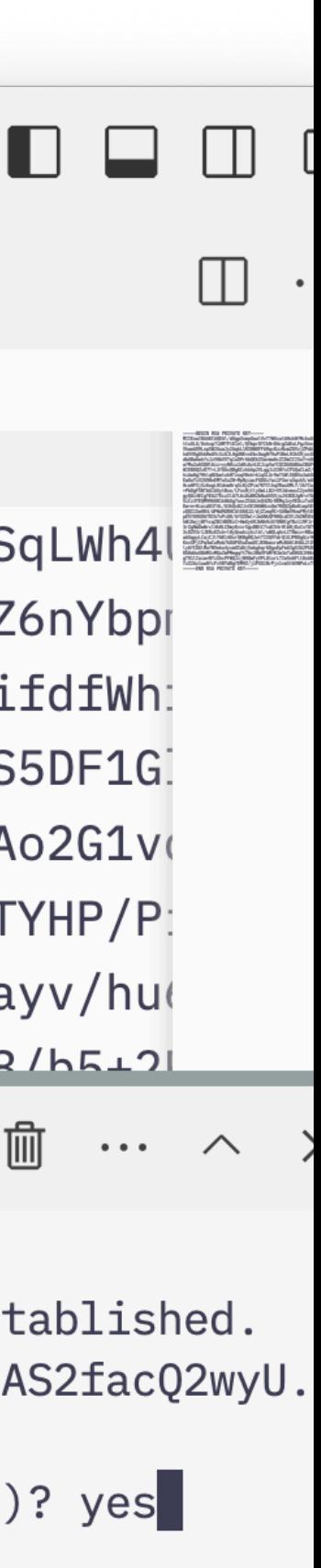

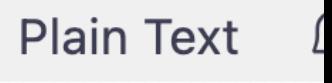

- **Gotchas**
- The downloaded private key file may have incorrect permissions
- SSH will not allow you to use it until you fix them

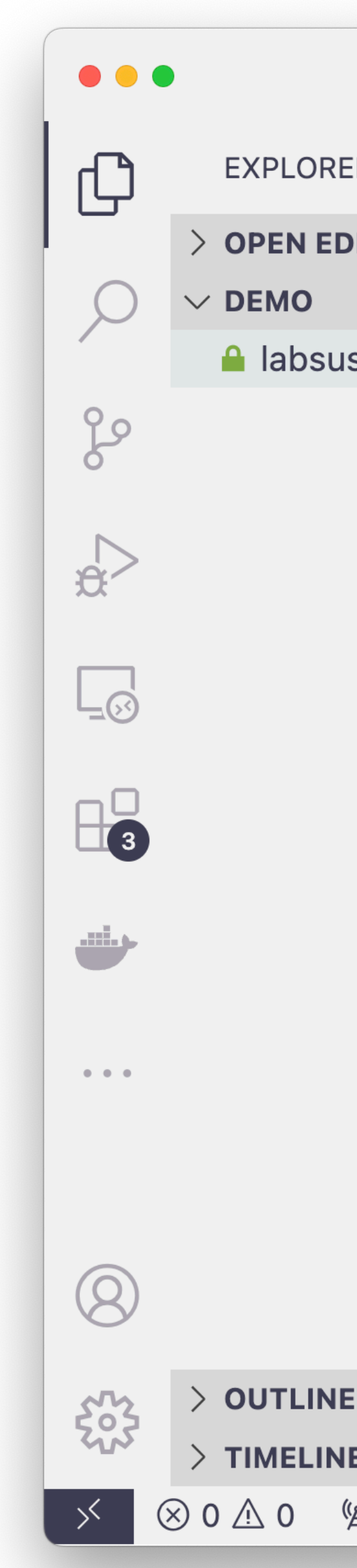

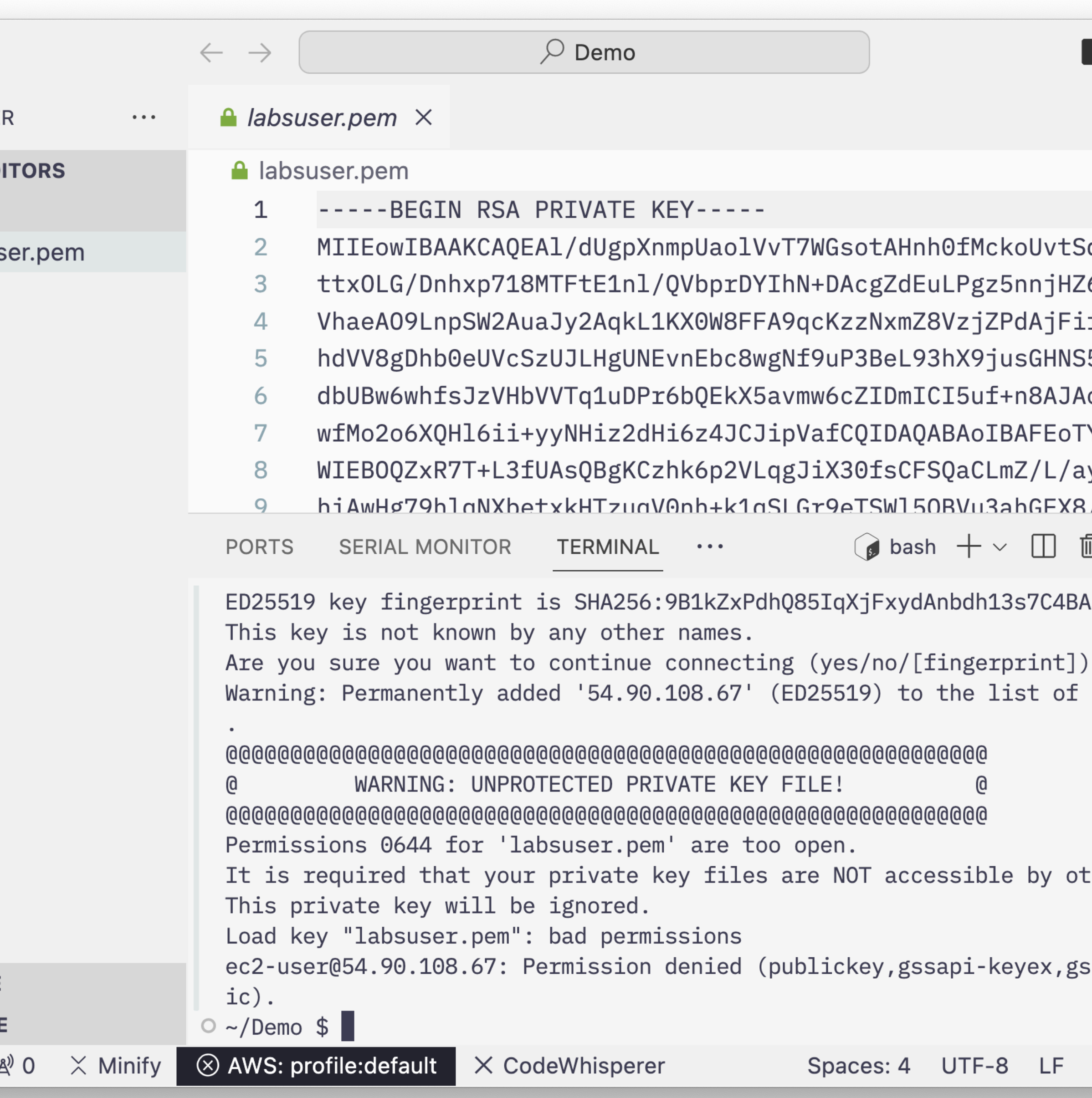

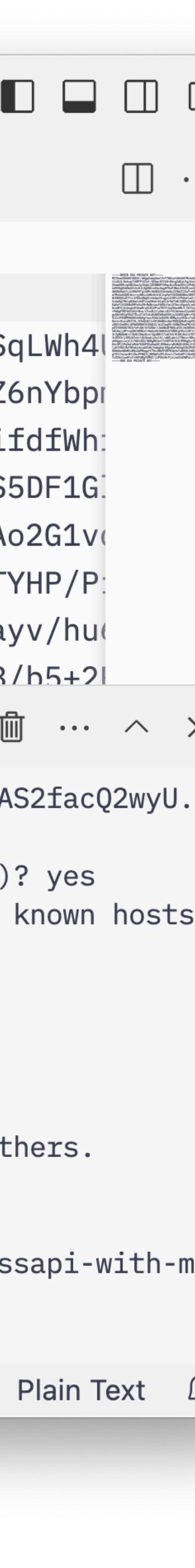

- **Gotchas**
- Use the chmod command to change permissions on a file
- Private key file must only be readable by the user

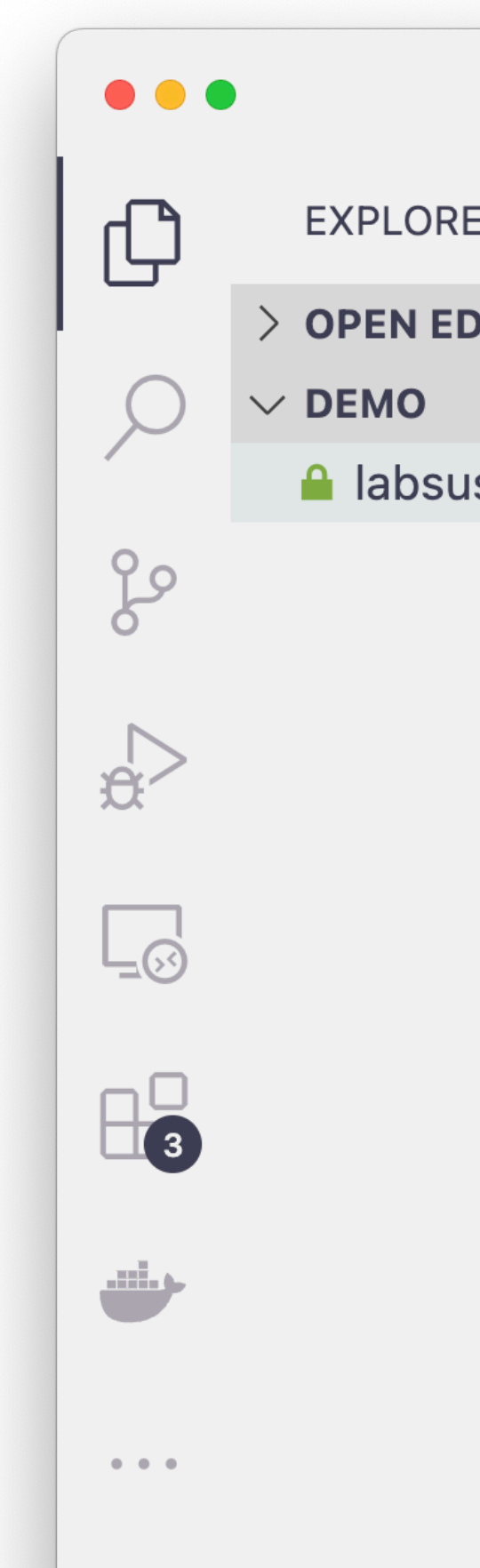

#### chmod 600 labsuser.pe

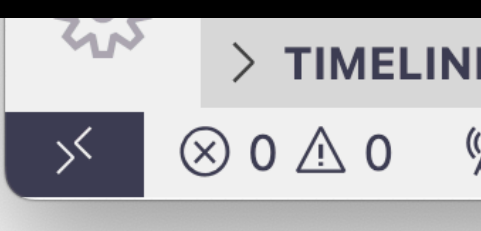

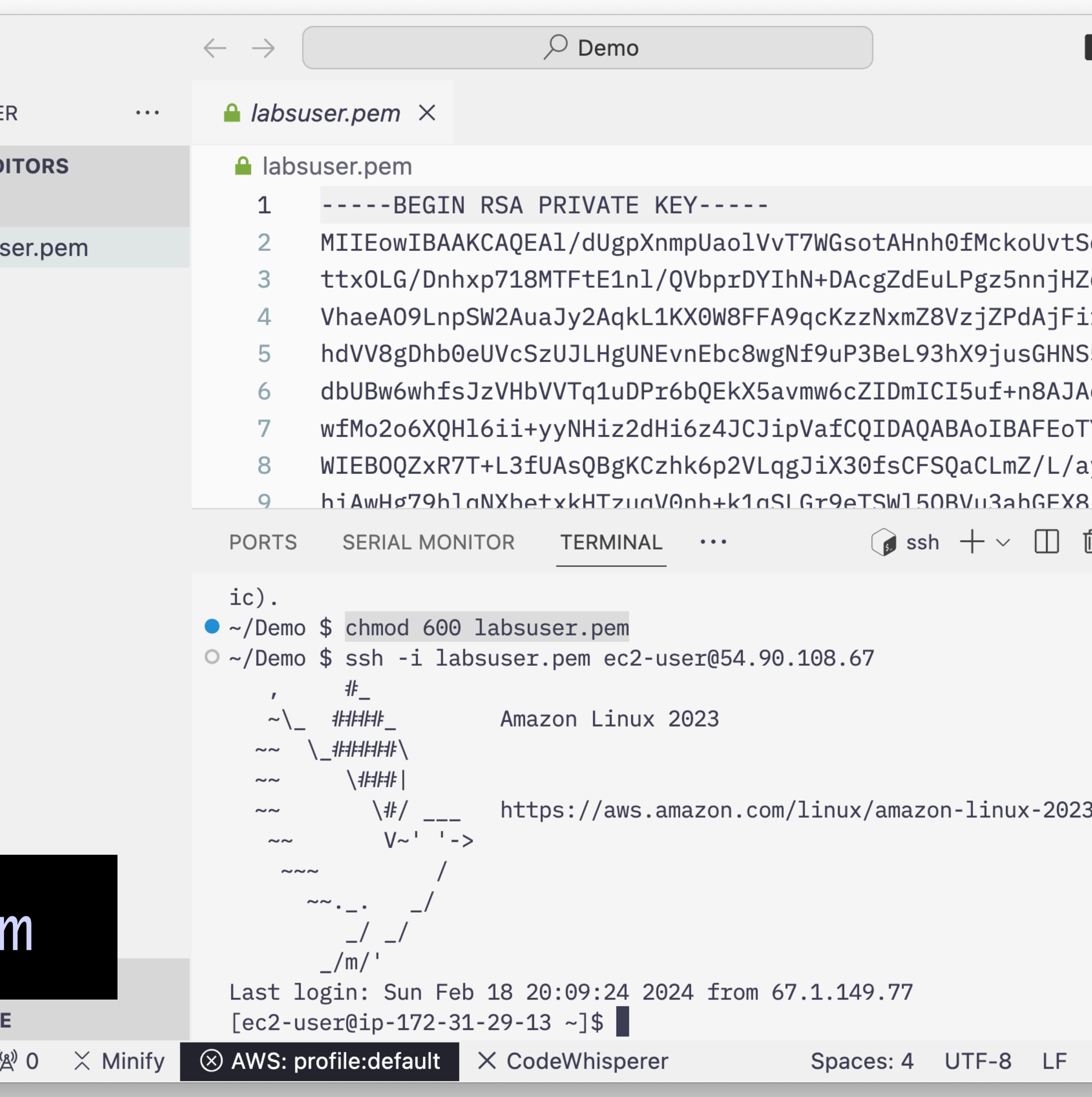

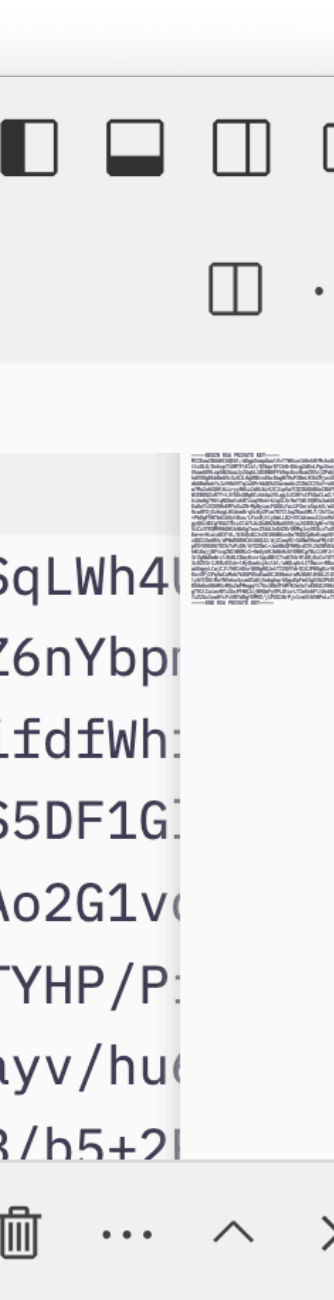

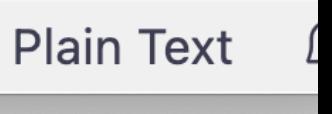

- Instance Public IP addresses will change each time you stop and start them
- Need to check each time in the AWS EC2 Console for the current IP

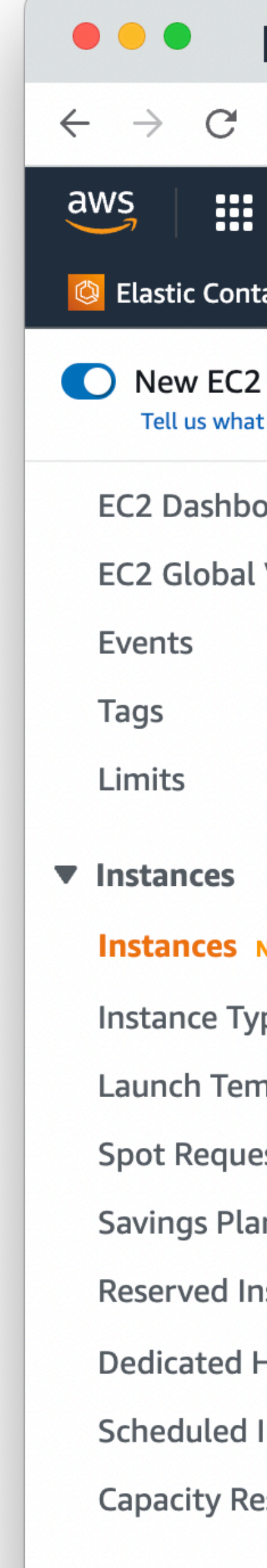

 $\blacktriangledown$  Images AMIs New **AMI Catalog** 

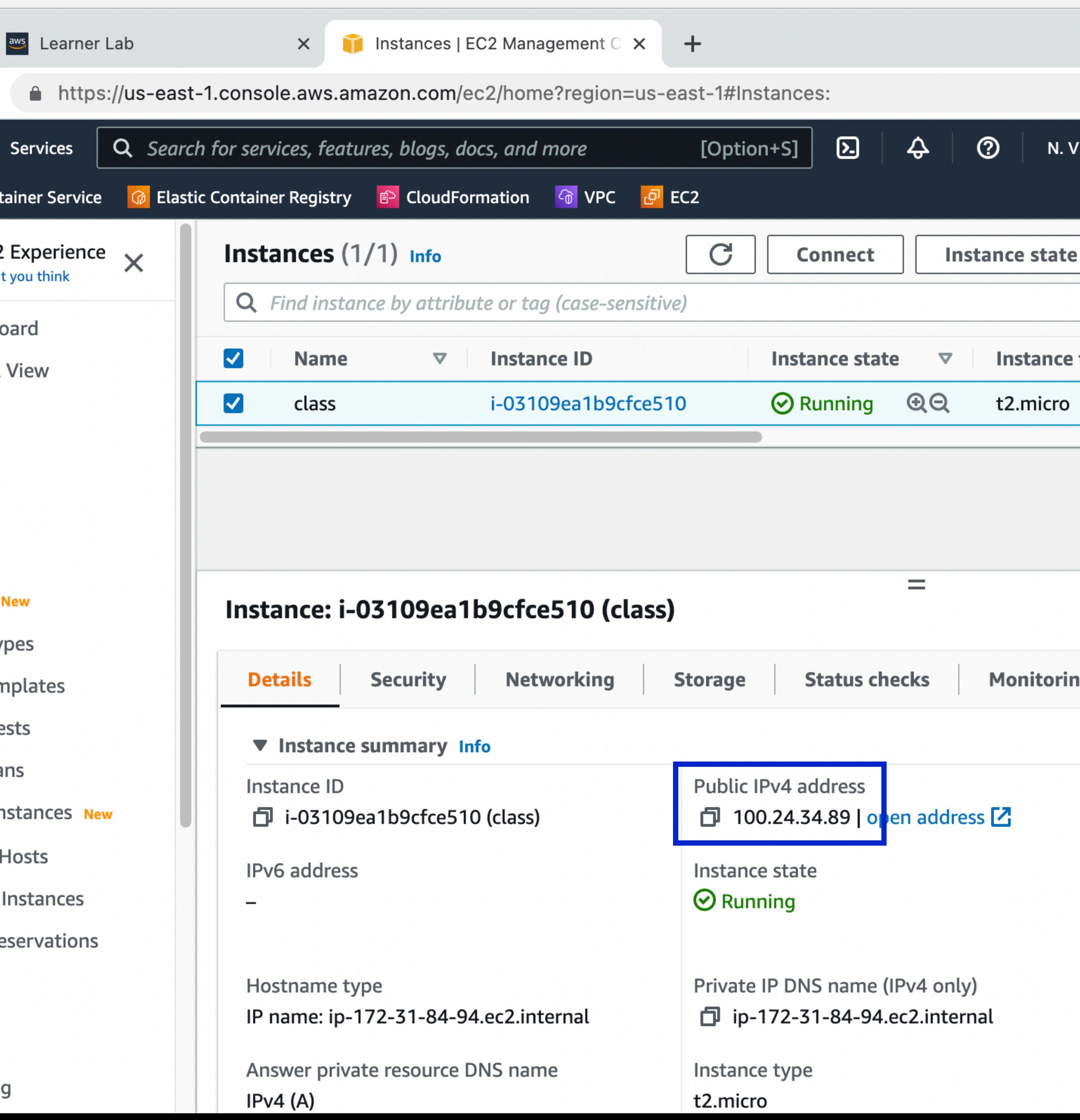

### **EC2 Connecting with SSH**

- Since the IP address changes often, you'll have to accept the signature each time this happens
- Welcome to the cloud!

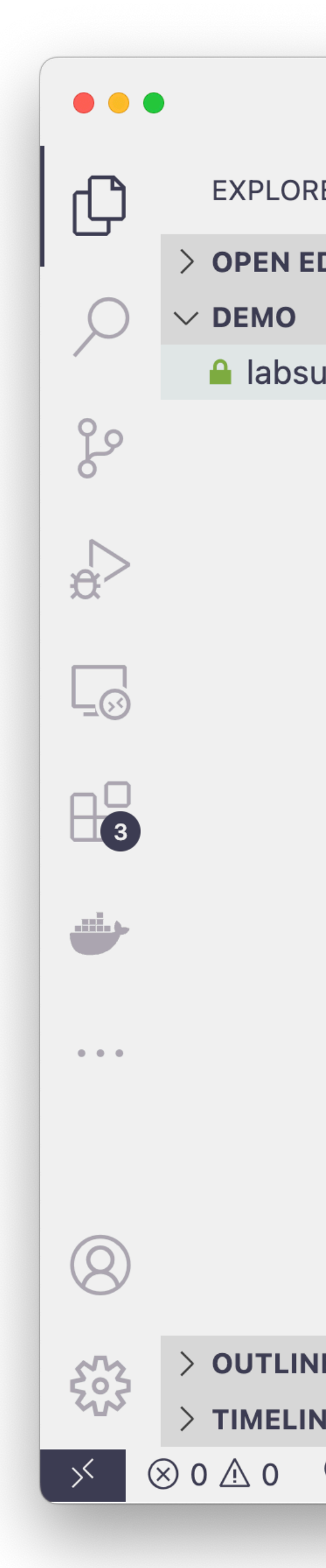

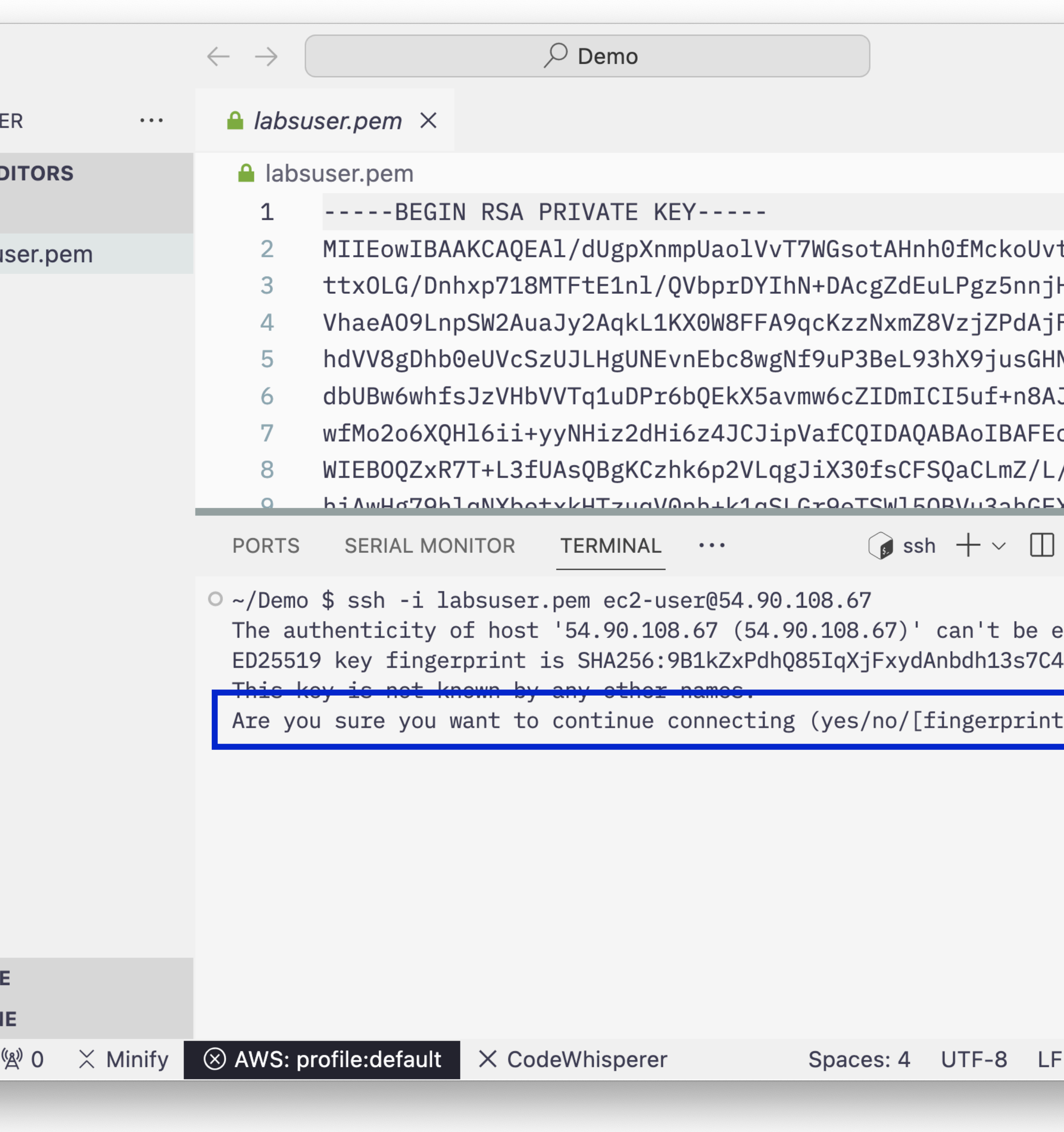

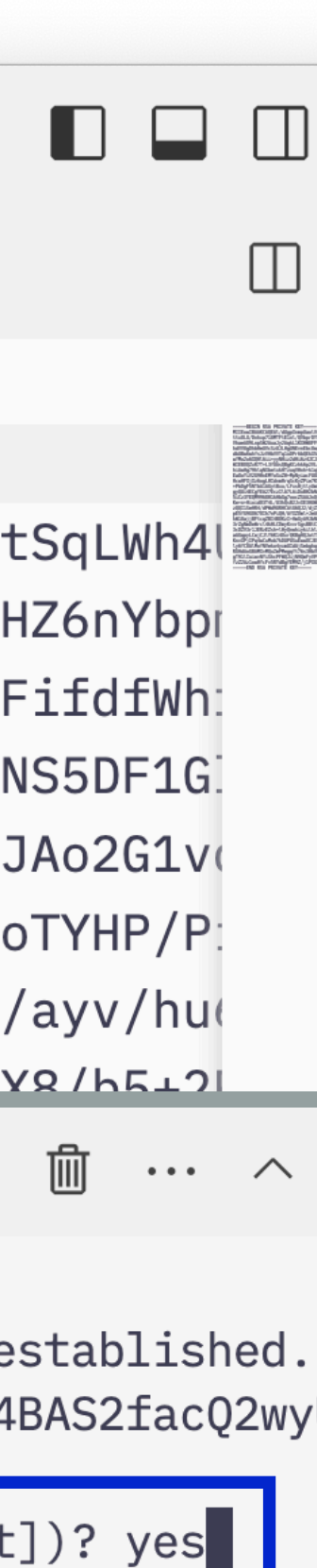

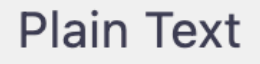

### **EC2 Connecting with SSH**

- Part of the defense in depth principle
- Automation this for production. It's up to you for your development environments.
- 

• During any new development session, you should first update software:

• On a brand new instance, there likely won't be anything to update. There will

• If this updates the "kernel" package, you'll need to reboot to run the new

- as this instance gets used longer.
- kernel.

### **Server Best Practices Stay Up To Date**

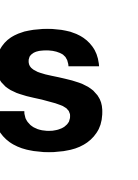

sudo yum update

#### **Server Best Practices Debian vs RedHat Derivatives**

- Your containers have been based off of Ubuntu, which is based on Debian **Linux**
- AWS maintains their own distribution, Amazon Linux, which is a derivative of CentOS, which is a derivative of RedHat Linux
- Good idea to be comfortable with both major linux flavors
- Mostly, your experience will be the same, but a few changes
- Use **yum** instead of **apt-get** to install
	- Some package names different
- Some default config changed
- Let's install Docker
	- Can run Debian based containers on RedHat derivatives just fine
	- It's still the same Linux Kernel

### **Server Best Practices Installing Packages**

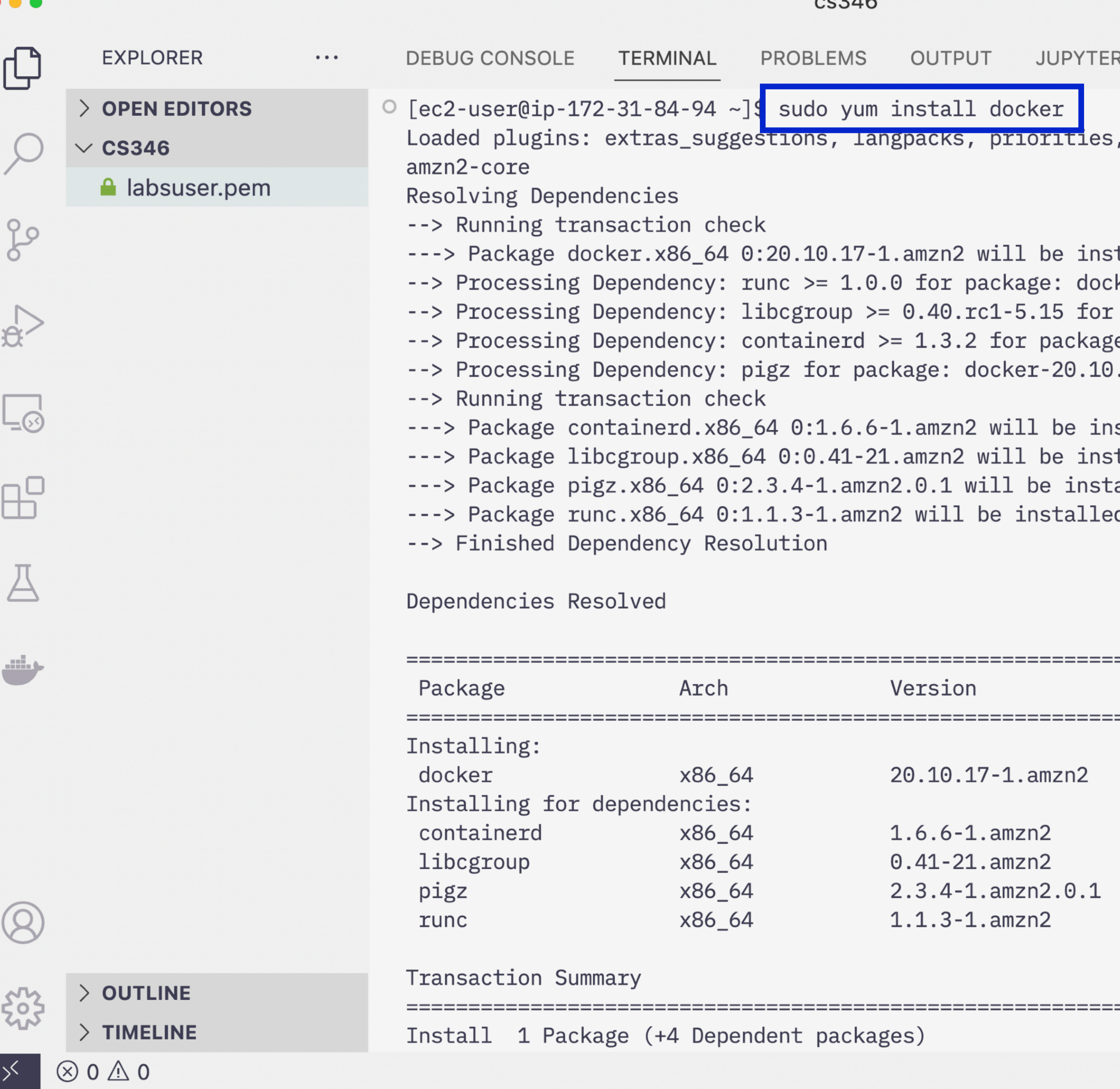

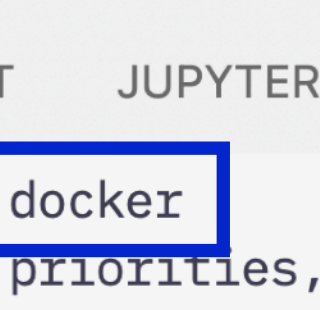

 $0.000$ 

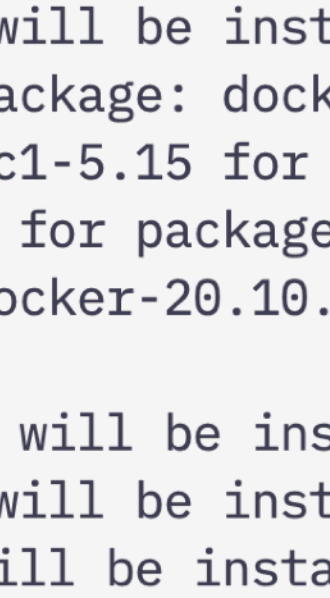

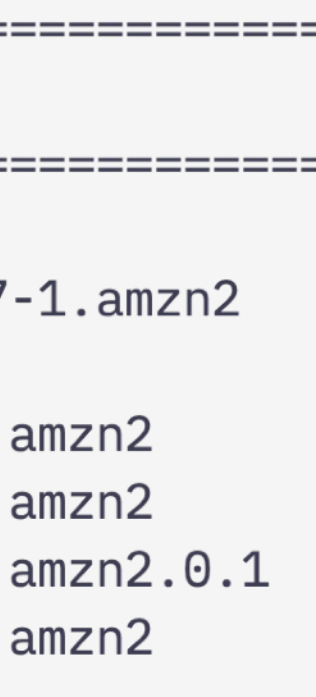

- Amazon Linux uses **systemctl** to start and stop services like docker
- **enable** tells **systemctl** to start this service when the server starts
- **start** is needed to start the service now

### **Server Best Practices Starting Services**

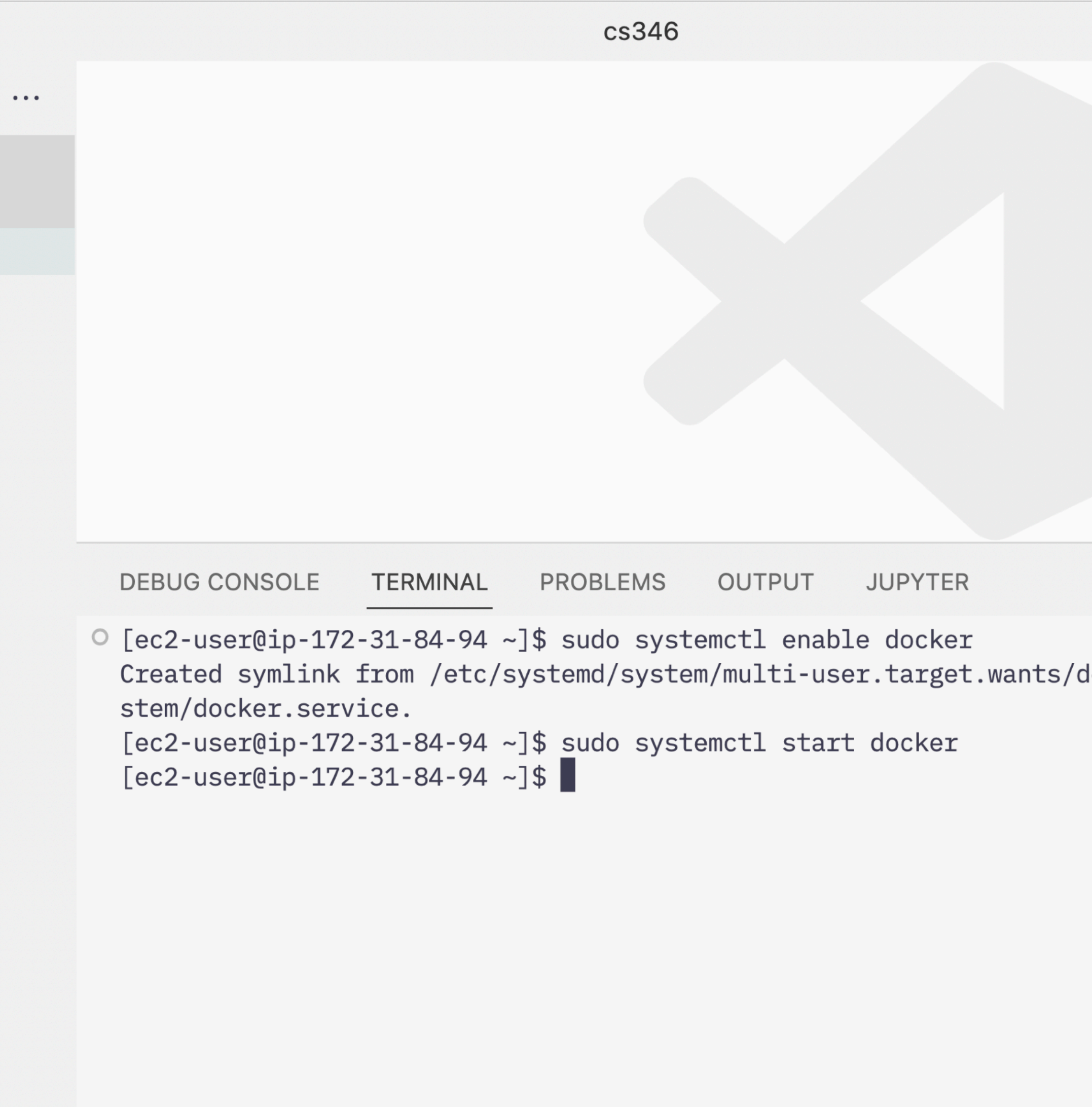

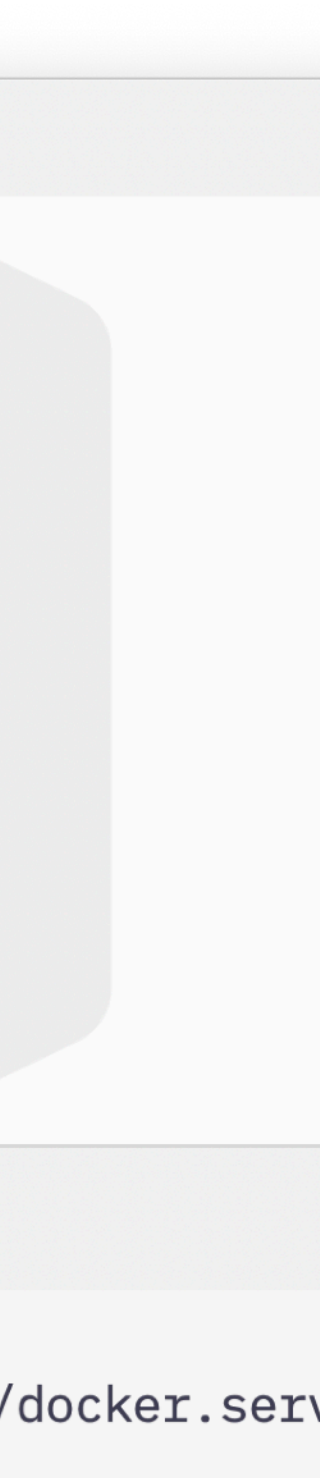

- Containers (typically) only have one user: **root**
- VMs support multiple users, you don't have **root** access by default
- **sudo** required for many operations "superuser do"
- **chown** useful "change owner"
	- Change owner from **root** to **ec2-user**, for often-modified files, directories

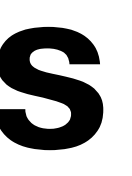

#### **Server Best Practices What's with all the sudo?**

#### sudo chown ec2-user:ec2-user FILE

- VMs are persistent, won't lose data!
	- Don't have to re-upload config
	- Don't have to re-install software
	- But hard to "experiment and then undo"
- EC2 VMs have public IP addresses
	- You can now run a webserver with a public IP!
	- But the lab will shut down your instances after 4 hours
		- Normal EC2 instances stay on forever (if you want)

# **Containers vs. VMs**